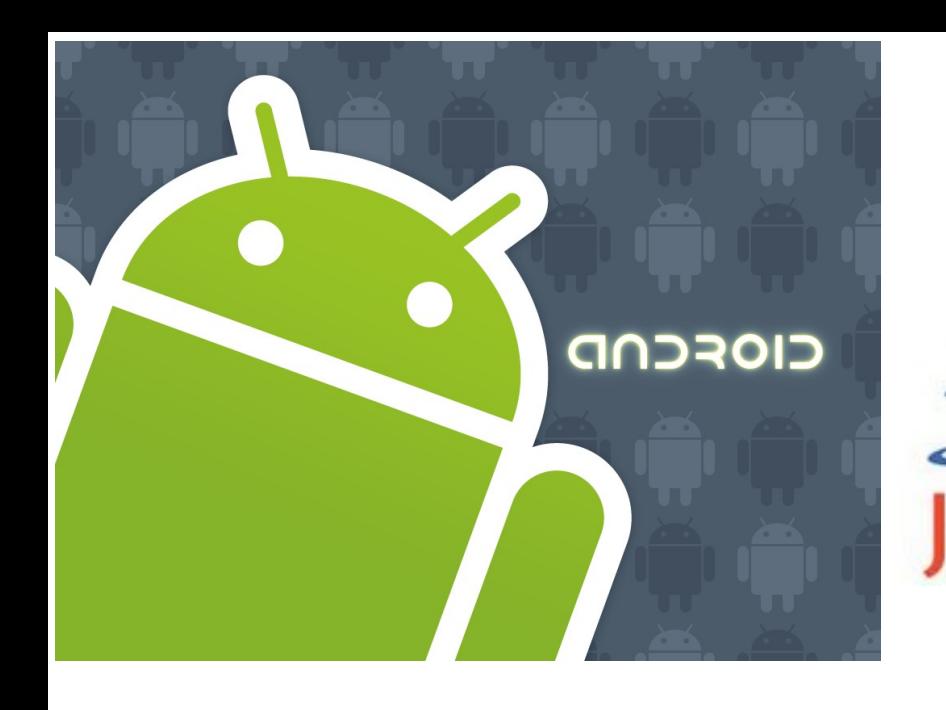

<http://www.android.com/>

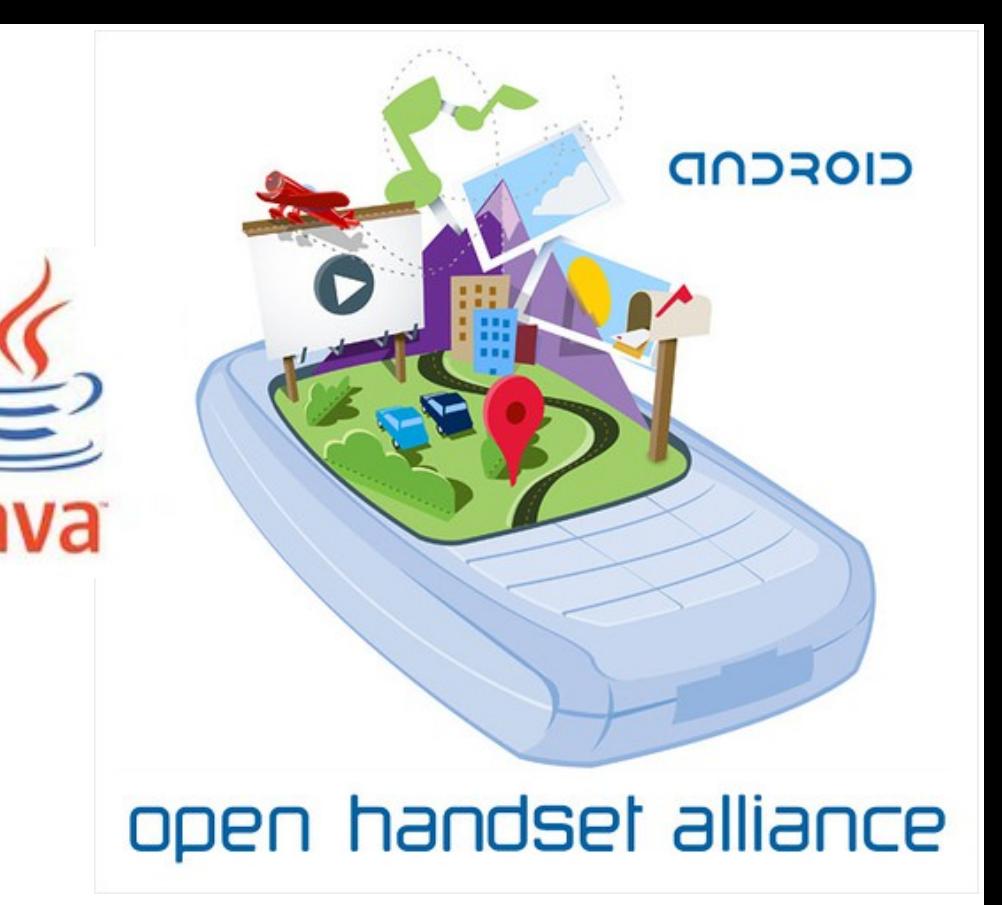

# Mobile development Android overview

#### Globally by the end of 2010 there will be 5.1 billion mobile subscriptions That represents about 2 mobile subscriptions for every 3 people in the world

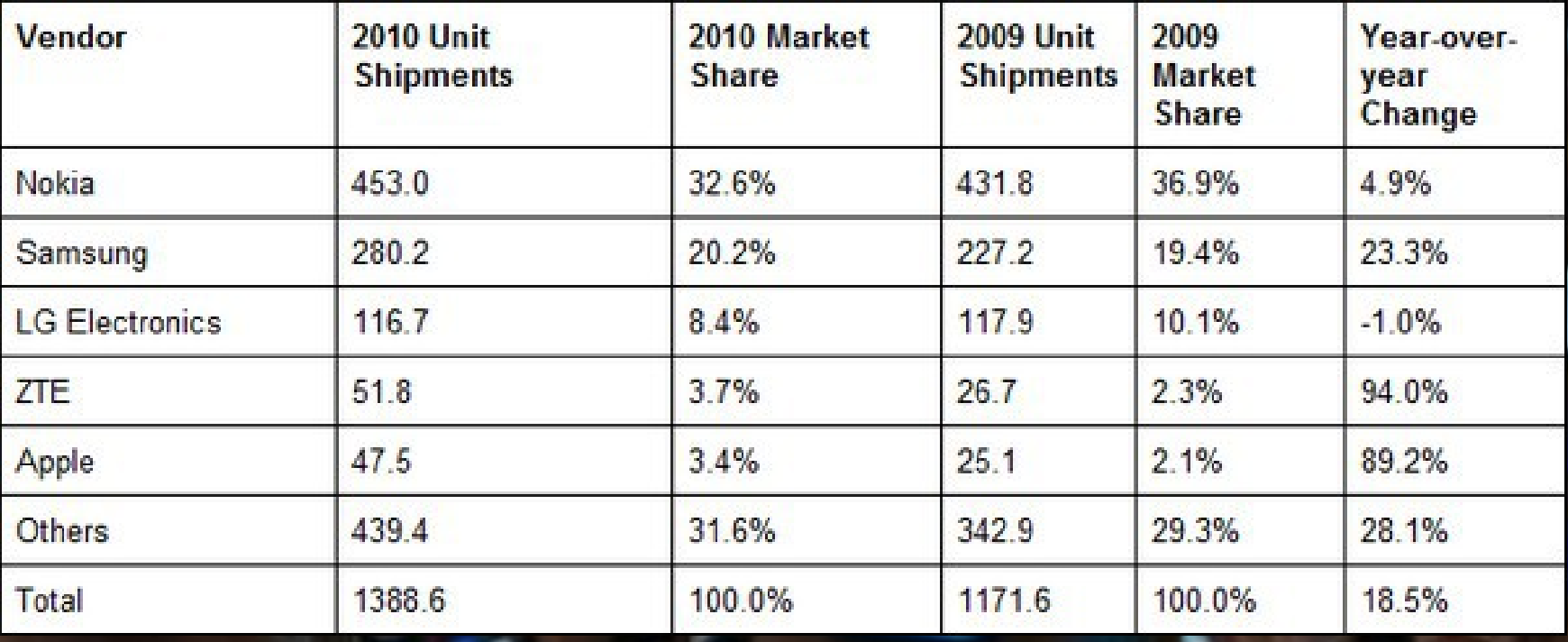

Total PC shipments in 2010, 346.2 million In Q4 2010 it shipped 101 million smart phones All shipments numbers are in million units according to International Data Corporation (IDC)

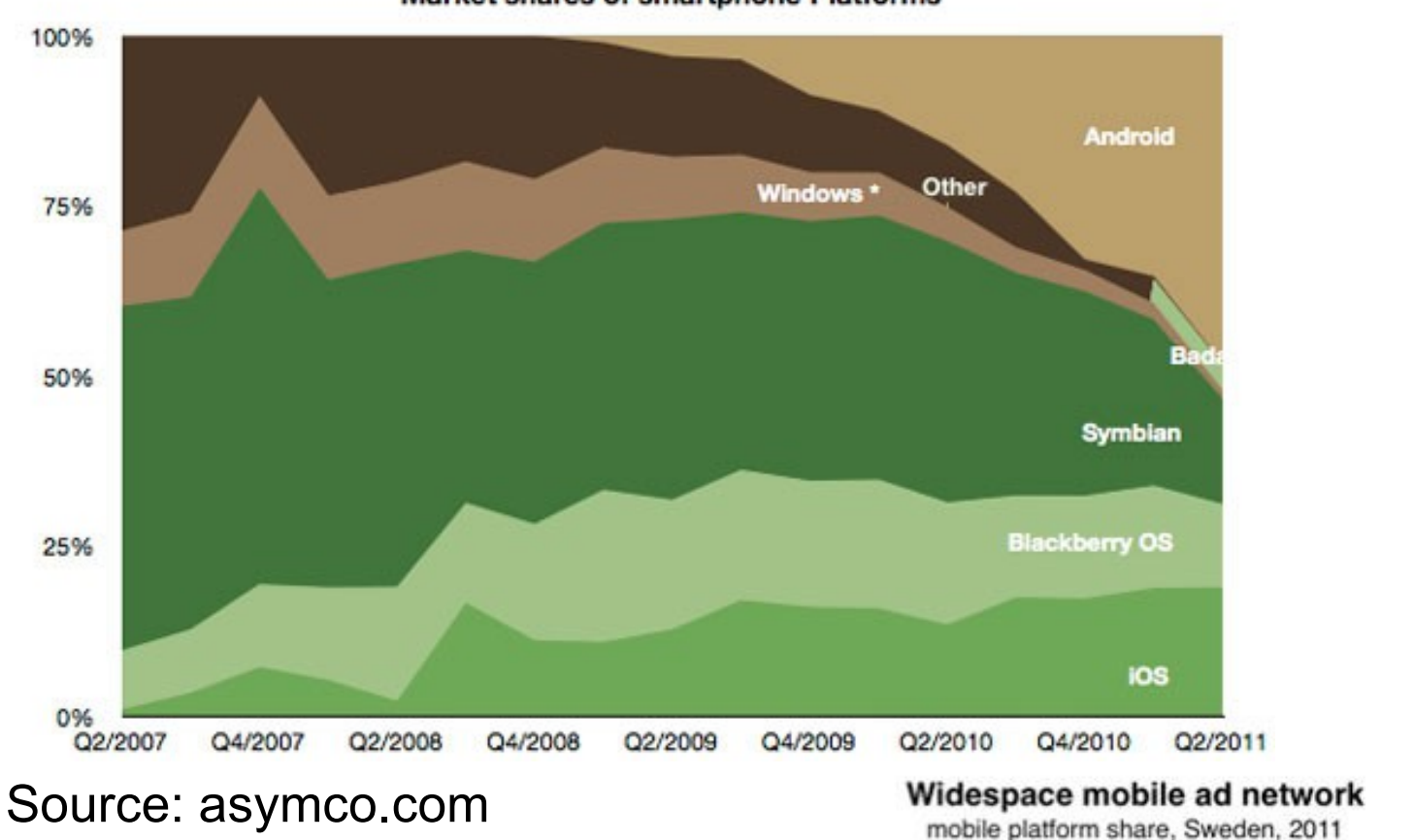

Market shares of smartphone Platforms

According to the CEO of the Swedish operator Telia Sonera In quarter 4 - 2010 were 90% of all mobile phones sold a smartphone!

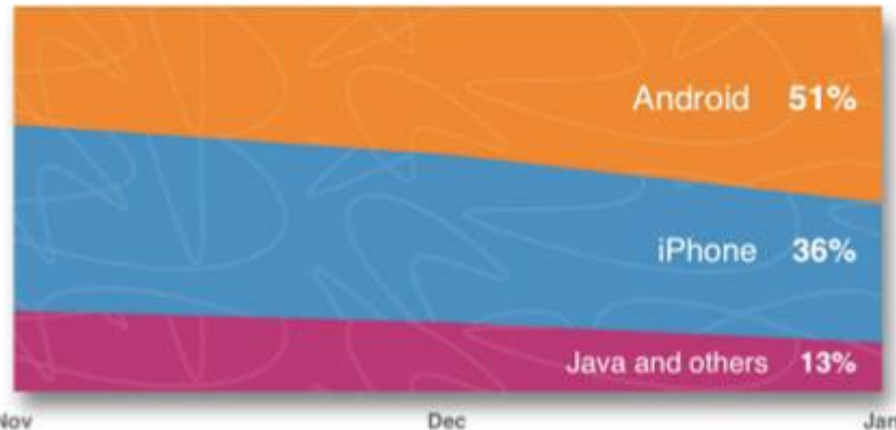

http://www.dagensmedia.se/nyheter/dig/article3081018.ece

# Todays mobile "tele-puters"

- Sophisticeted
	- Have capacity and functionality as a desktop computer (view the Mozilla Seabird movie or Motorola ATRIX docks promo)
	- GPS and other sensor devices built in, voice recognition...
	- Low cost unlimited data-plan
	- TV (dvb-h/mbms, dmb/dab)
	- Pay services (NFC)
- Examples
	- 3 rd party applications (apps)
	- Cloud computing services
	- Advanced communications
	- OpenGL ES etc.
	- Location Based Services
	- VoIP, speech to text, ...

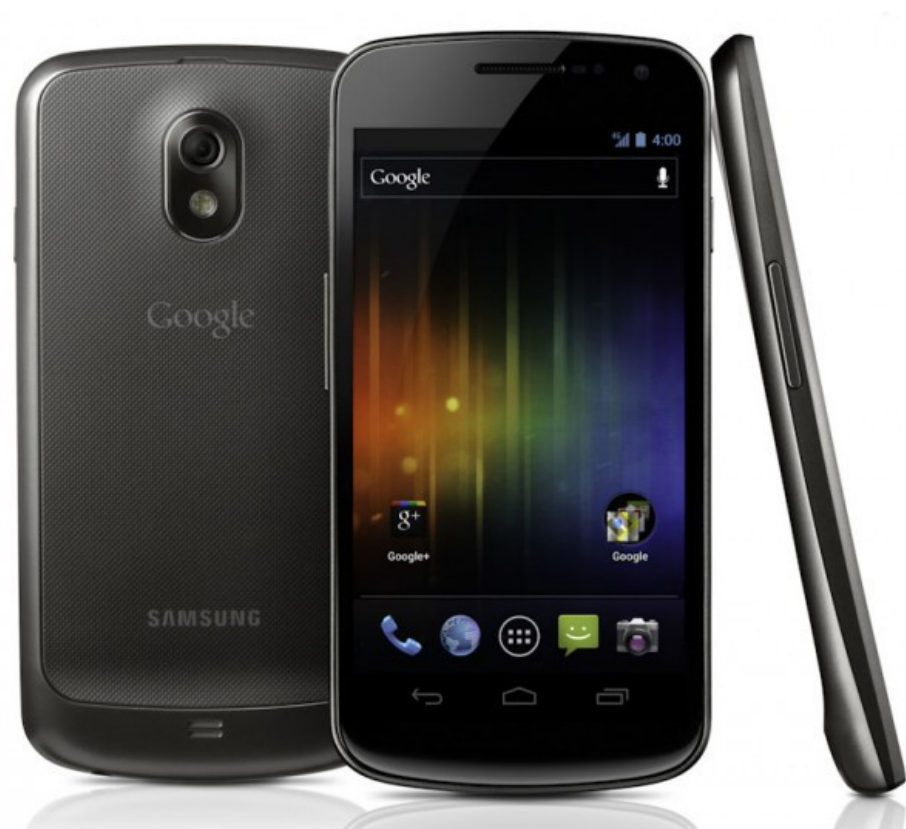

# Examples - LBS

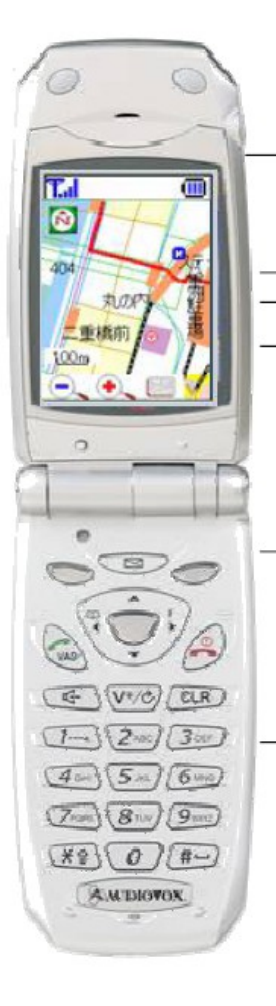

**GAMING** Location-aware **Interactive Gaming** 

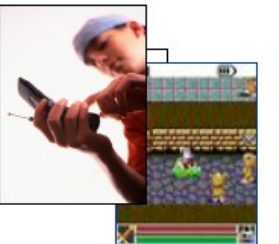

#### **NAVIGATION & POINTS OF INTEREST**

**Turn-by-turn Navigation City Guides Mobile Yellow Pages Traffic Reroute** Weather

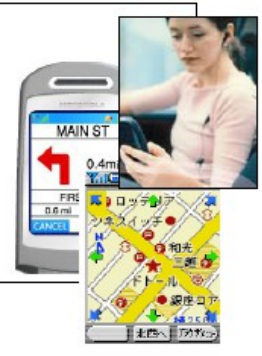

#### **PERSONAL SECURITY**

**Roadside Assistance Child Finders** GeoFencing Protection of Highrisk Personnel

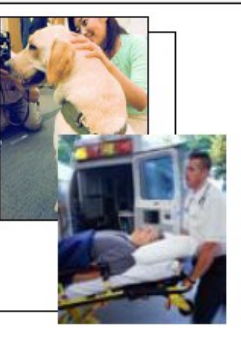

PEER-TO-PEER **Buddy Groups** Dating **Geo-marked Photo Sharing** 

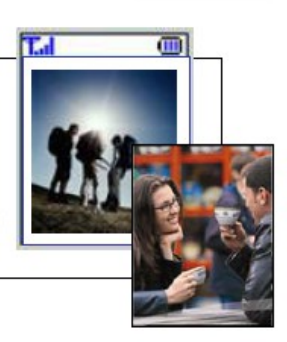

**ENTERPRISE Fleet Management Asset Monitoring** Productivity

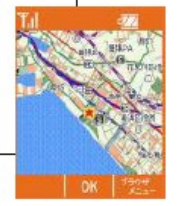

**COMMERCE Mobile Coupons Customer Service** 

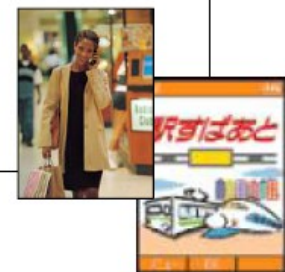

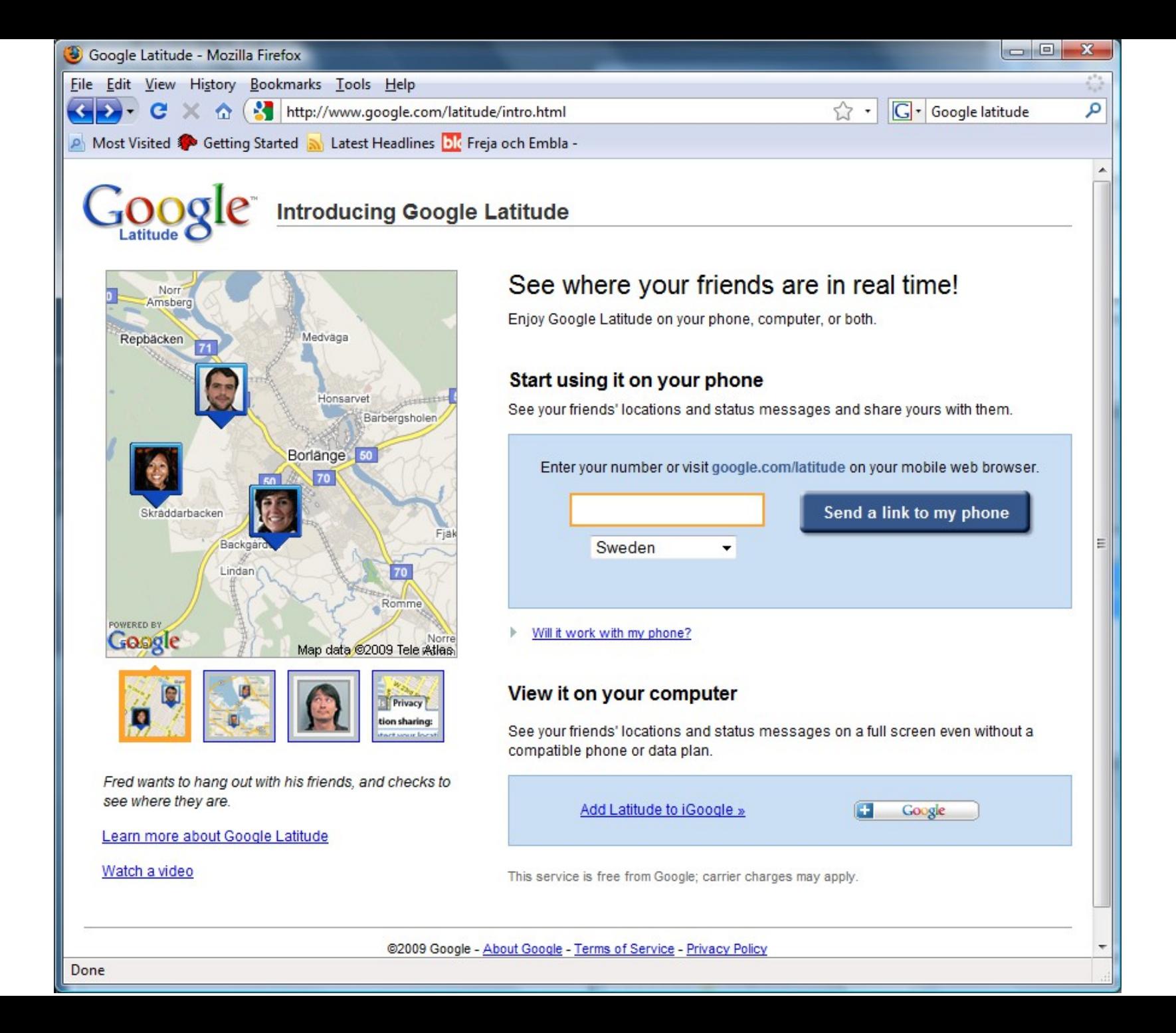

# Mobile development 1

- Others
	- Java(2) ME
	- Microbrowser based
	- Flash (Lite)
	- Python
	- BREW

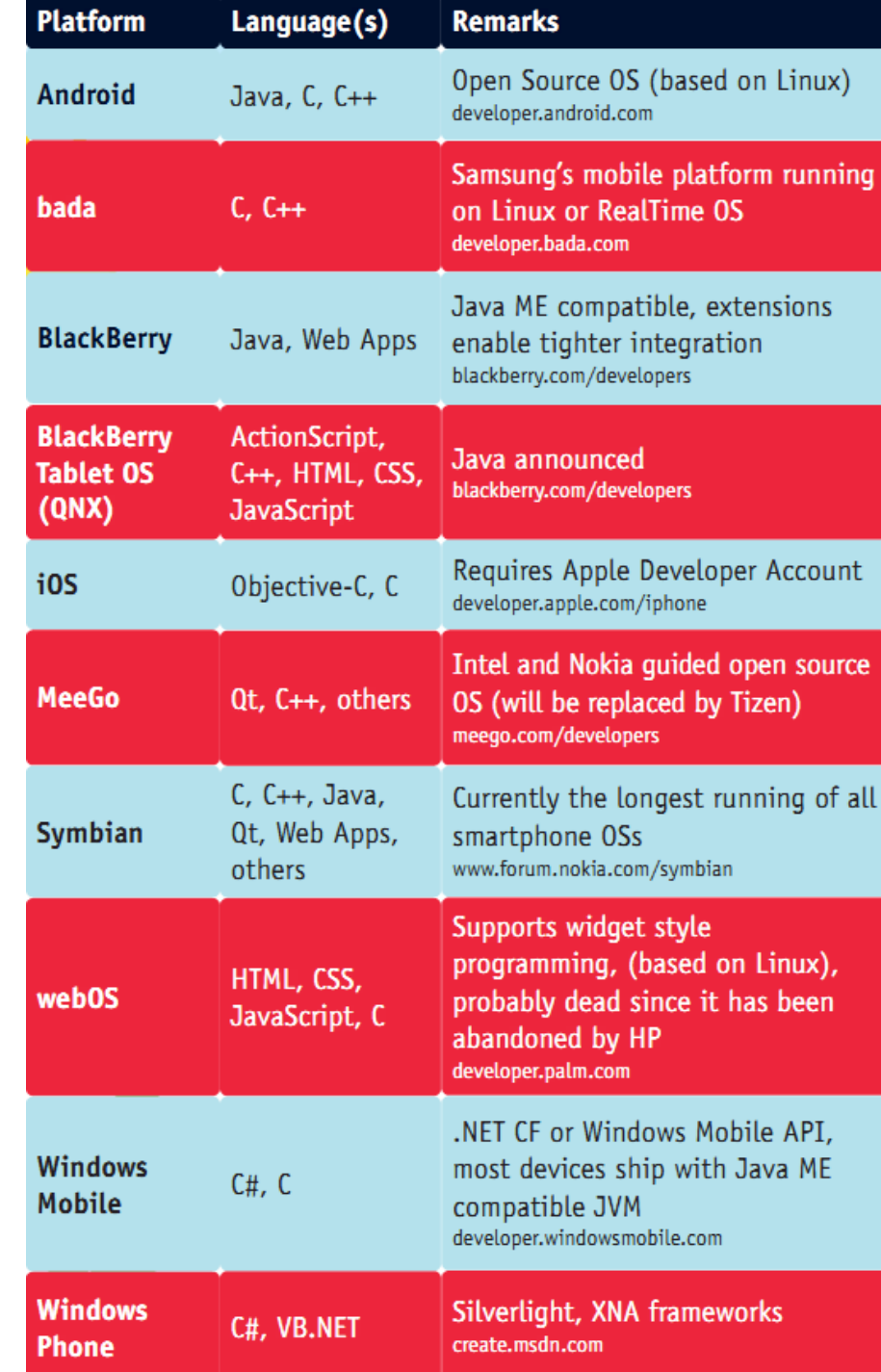

# Mobile development 2

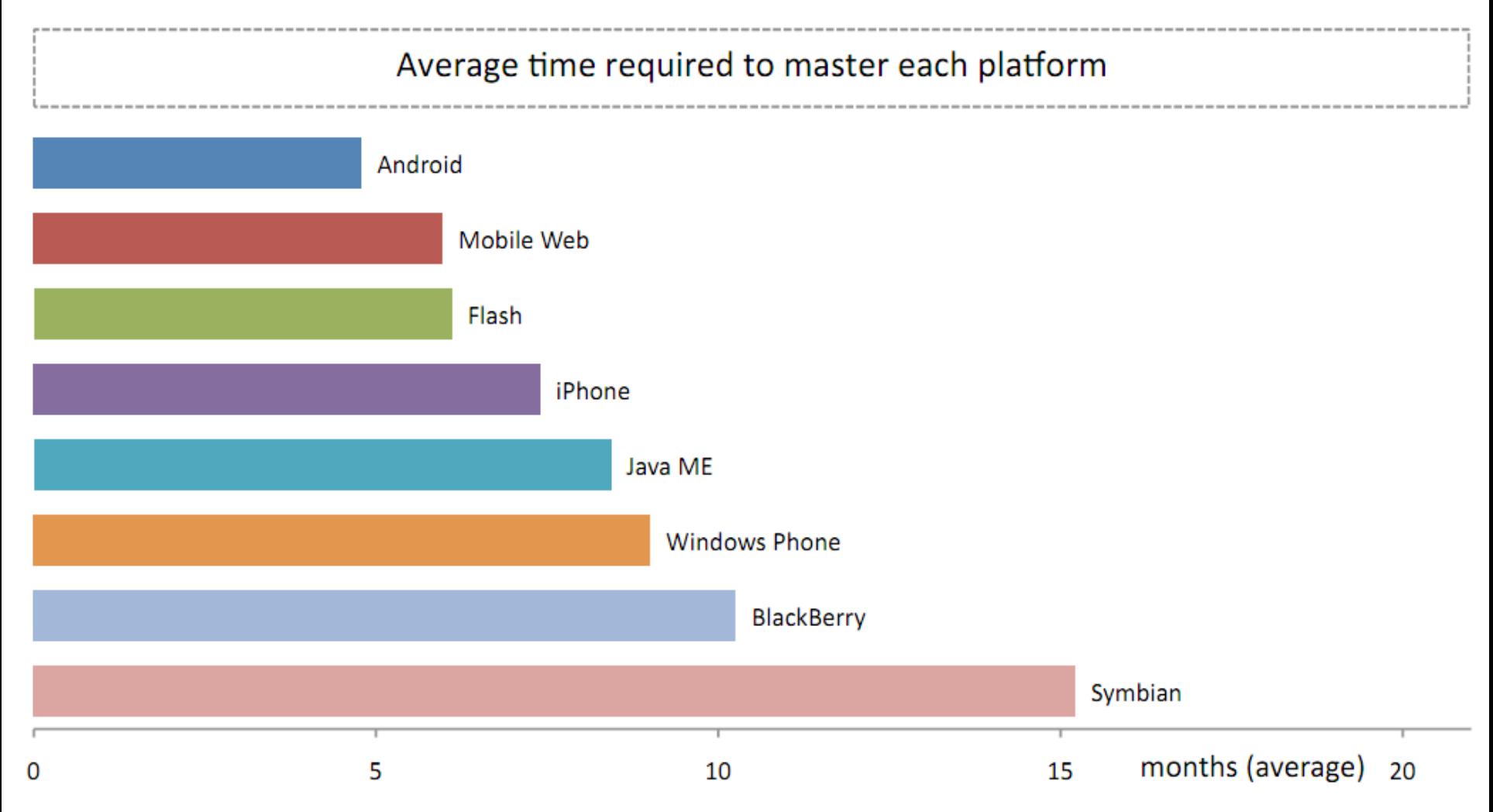

Source: Mobile Developer Economics 2010 and Beyond. Produced by VisionMobile. Sponsored by Telefonica Developer Communities. June 2010. Licensed under Creative Commons Attribution 3.0 License. Any use or remix of this work must retain this notice.

# Mobile Dev. 3

[http://en.wikipedia.org/wiki/Mobile\\_programming](http://en.wikipedia.org/wiki/Mobile_programming) for even more info

#### **A very good read: "Mobile Developers Guide To The Galaxy"**

http://www.enough.de/products/mobiledevelopers-guide/

Android compared to other development environments and platforms

**Missing platforms** HP - webOS … ?

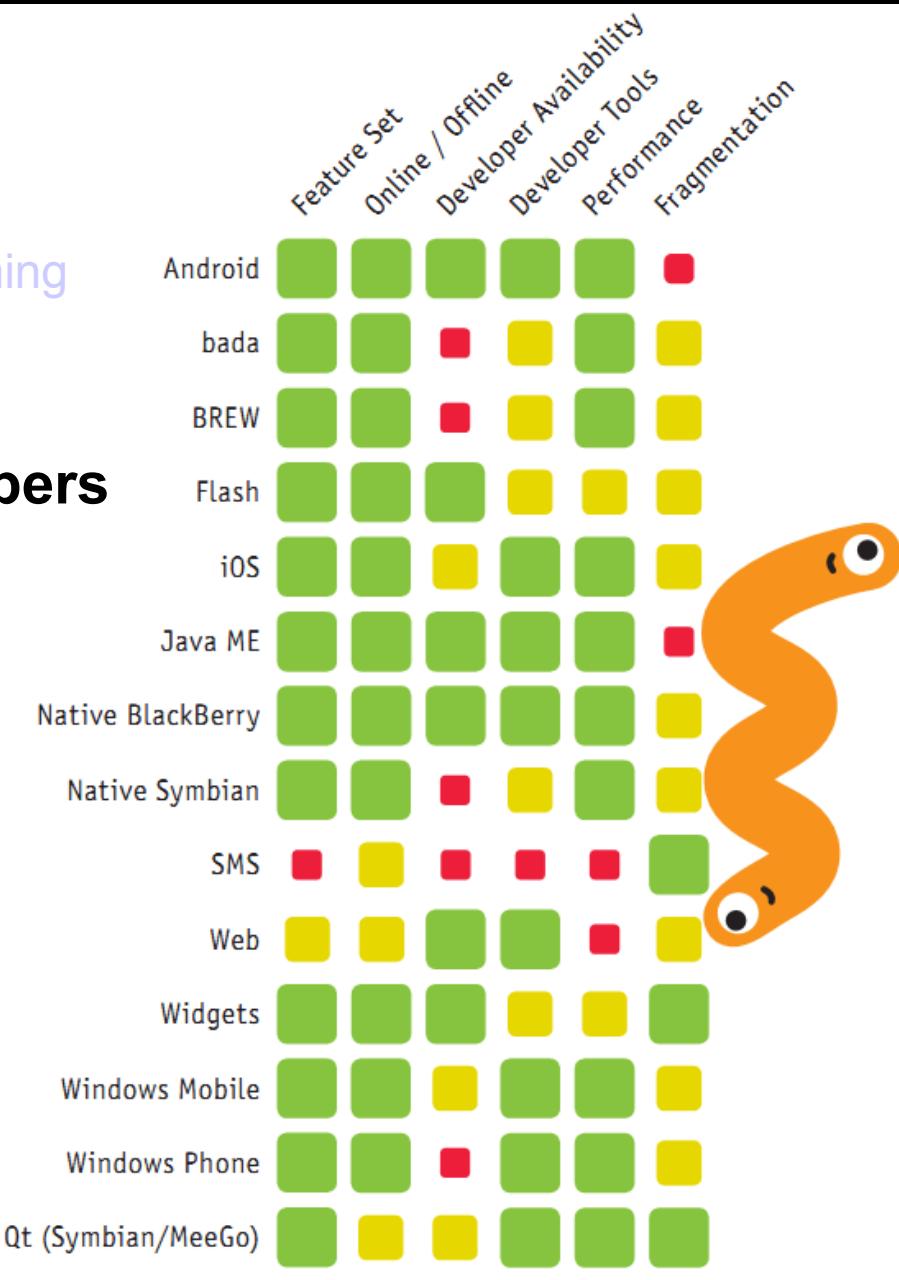

Green indicates good coverage or support, yellow for limited and red for bad coverage of the respective topic

# What is Android?

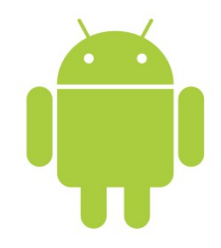

- A free, open source mobile platform framework
- Android is not a device, or a product, or limited to phones
	- A hardware reference design describing the minimum requirements to support the stack
- Android brings Internet-style innovation and openness to mobile phones
- Contains a set of pre-installed key applications (a fully functioning smart phone)
- Software Development Kit (tools, plug-ins, and documentation)
- The online Android Dev Guide
	- http://developer.android.com/guide/

# Android history

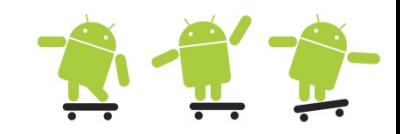

- July 2005, Google buy Android Inc. of Andy Rubin
- Jan 2007, Apple release Iphone with the help of Google
- Nov 2007, Open Handset Alliance is created
- Oct 2008, Android is open source (Apache license)
- Apr 2009, Android 1.5 (API level 3 ) Cupcake is **released**
- Sep 2009, Android 1.6 (API level 4) Donut is ...
- Jan 2010, Android 2.1 (API lelvel 7) Eclair is ...
- May 2010, Android 2.2 (API level 8) Froyo is ...
- Dec 2010, Android 2.3 (API level 9) Gingerbread is ...
- Feb 2011, Android 3.0 (API level 11) Honeycomb is ...
- Oct 2011, Android 4.0 (API level 14) Ice Cream Sandwich is released

#### Android tablets

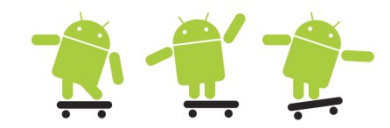

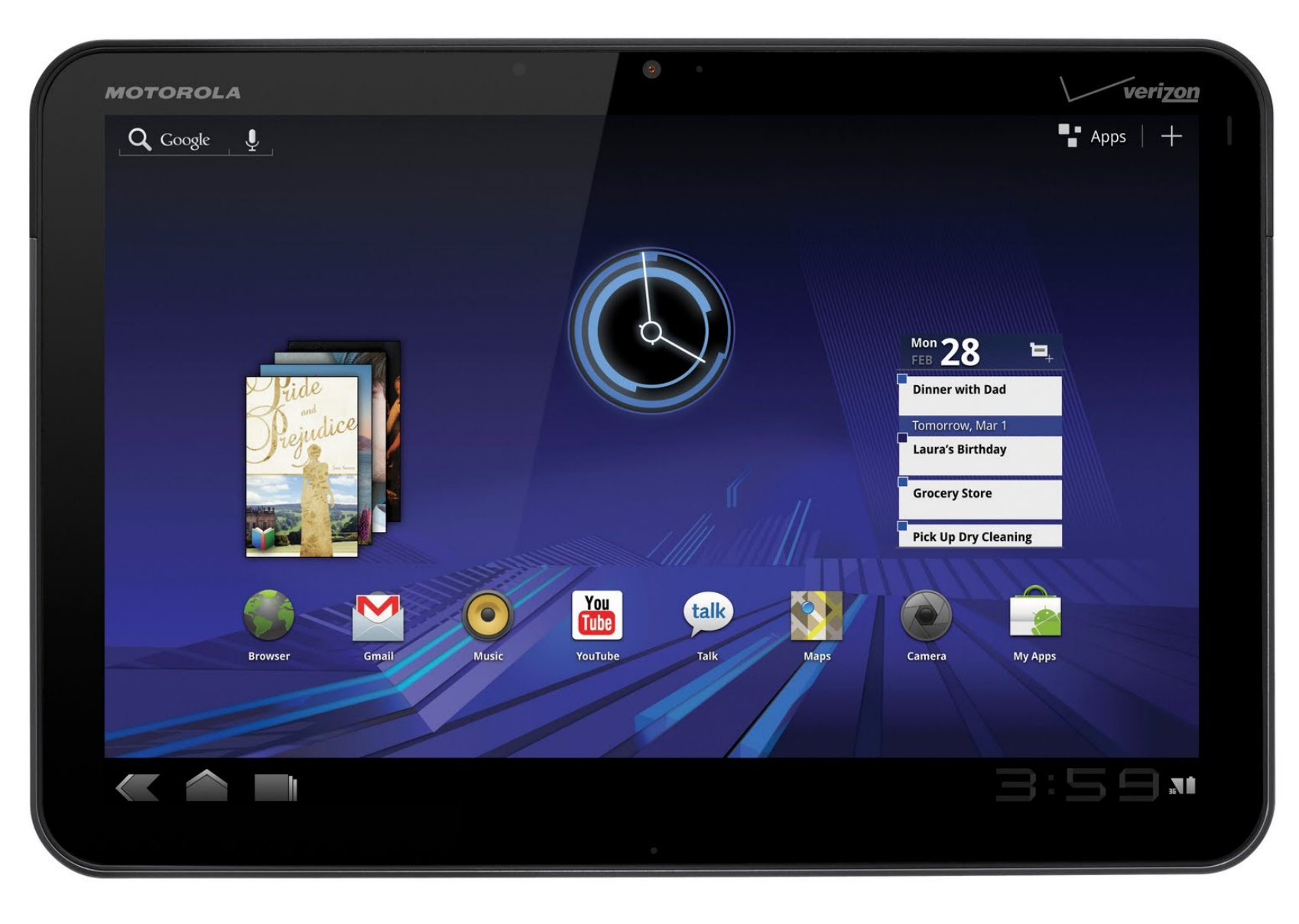

#### Android version distribution and activations

There is around 190 million Android devices running in the world just now – oct. 2011

It cost \$25 (one time fee) to publish Apps on the Android Market

Android 2.3-

Android 2.2

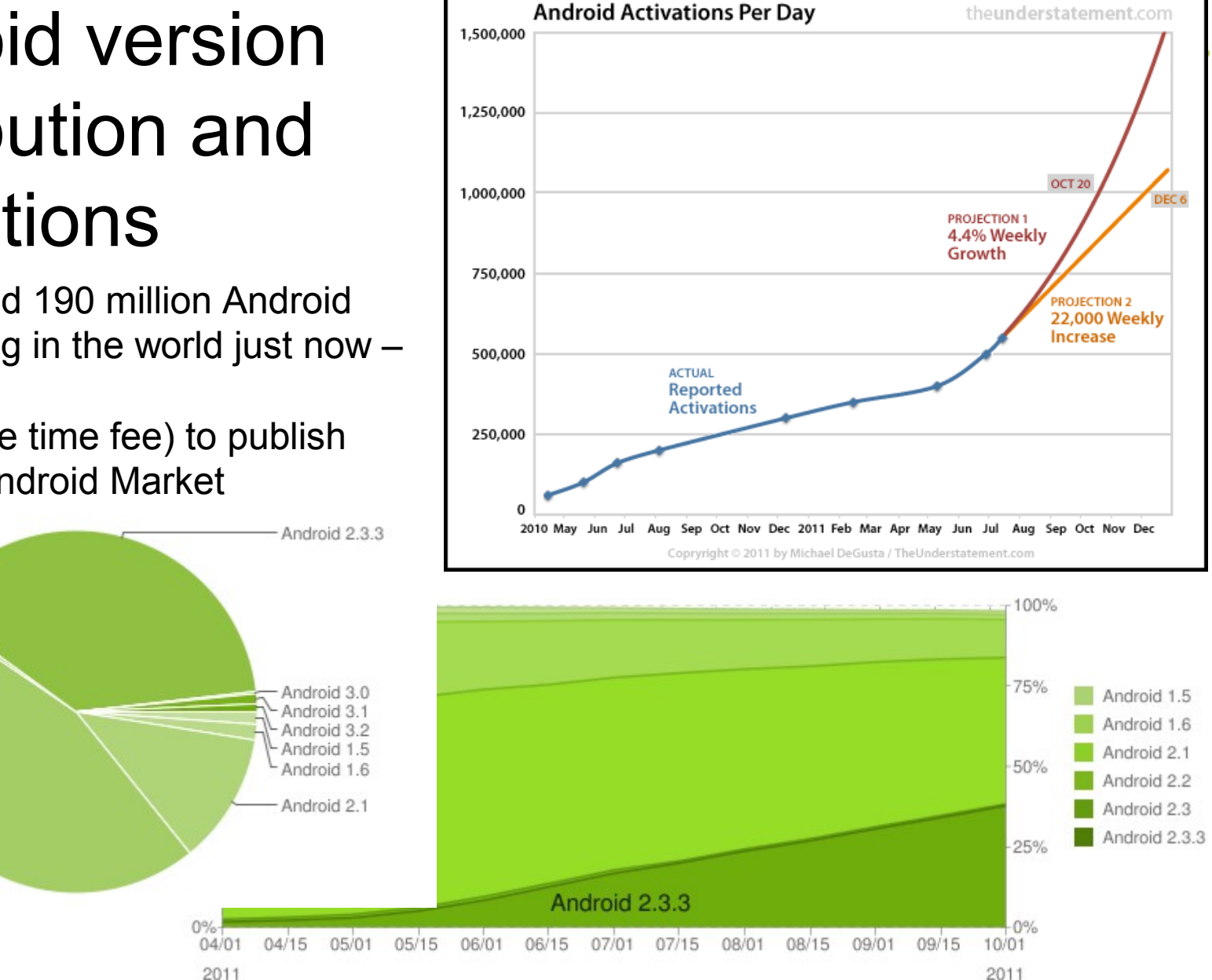

http://developer.android.com/resources/dashboard/platform-versions.html

# Android operating system 1 2 1 2

- Android is a Linux based, multiprocess, multithreaded OS
	- By default each App runs in its own isolated process with its own Java Virtual Machine
	- Each App is assigned a unique Linux user ID
	- Apps (tasks) can share the same user ID to see each other's files and share the same VM
- Open source libraries
- Android run time environment
	- The DVM (Dalvik Virtual Machine) uses APK (Android Package) files which are created in the DEX (Dalvik Executable) binary format
	- Register based instead of stack based VM with JIT support
- An application framework SDK with a Java 5 SE programming interface
	- Android NDK for native code (C/C++) via JNI (Java Native Interface)
- Some pre-installed key applications

http://developer.android.com/videos

## Android application model

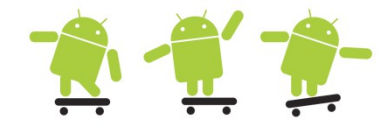

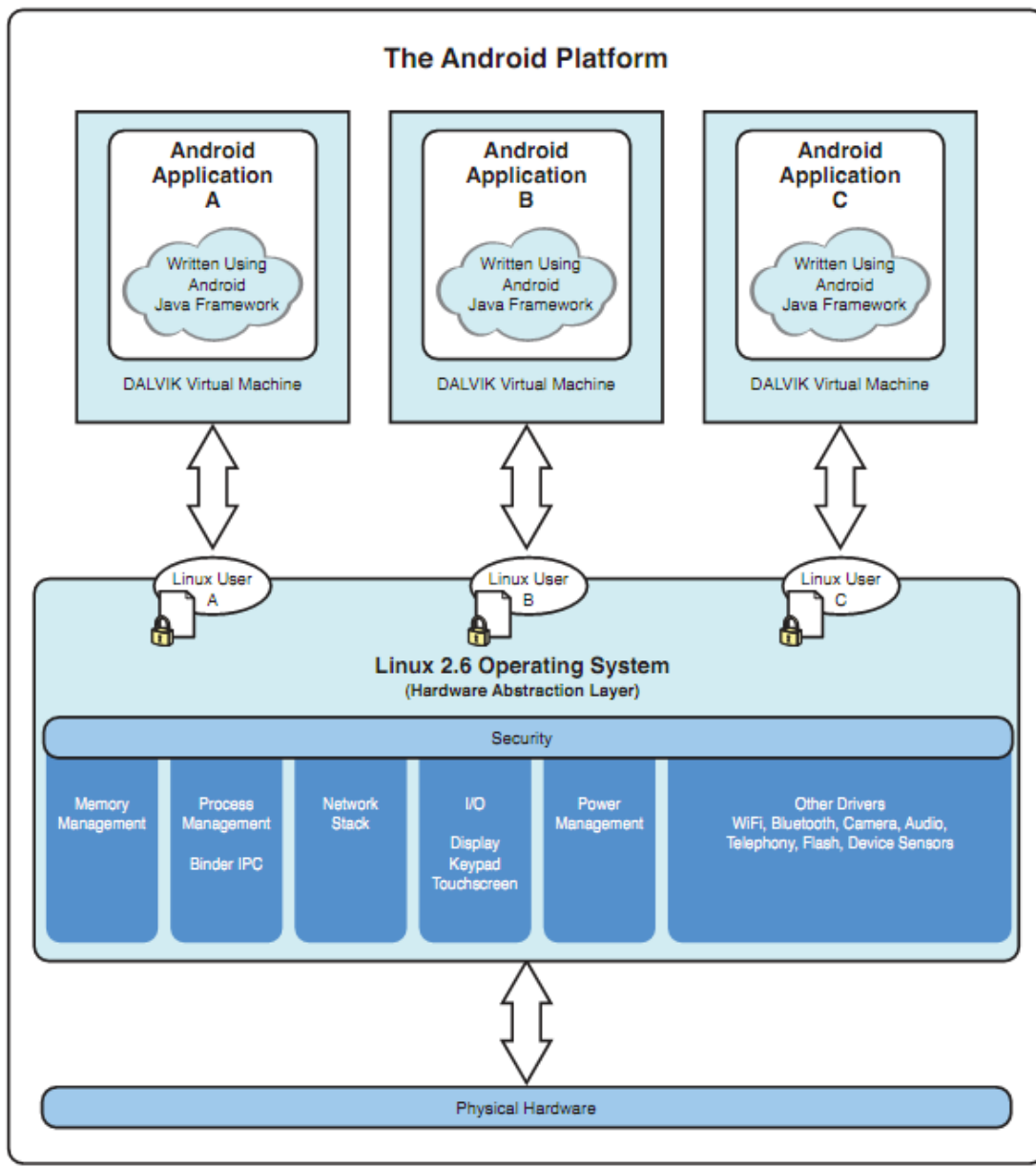

### Android stack (architecture)

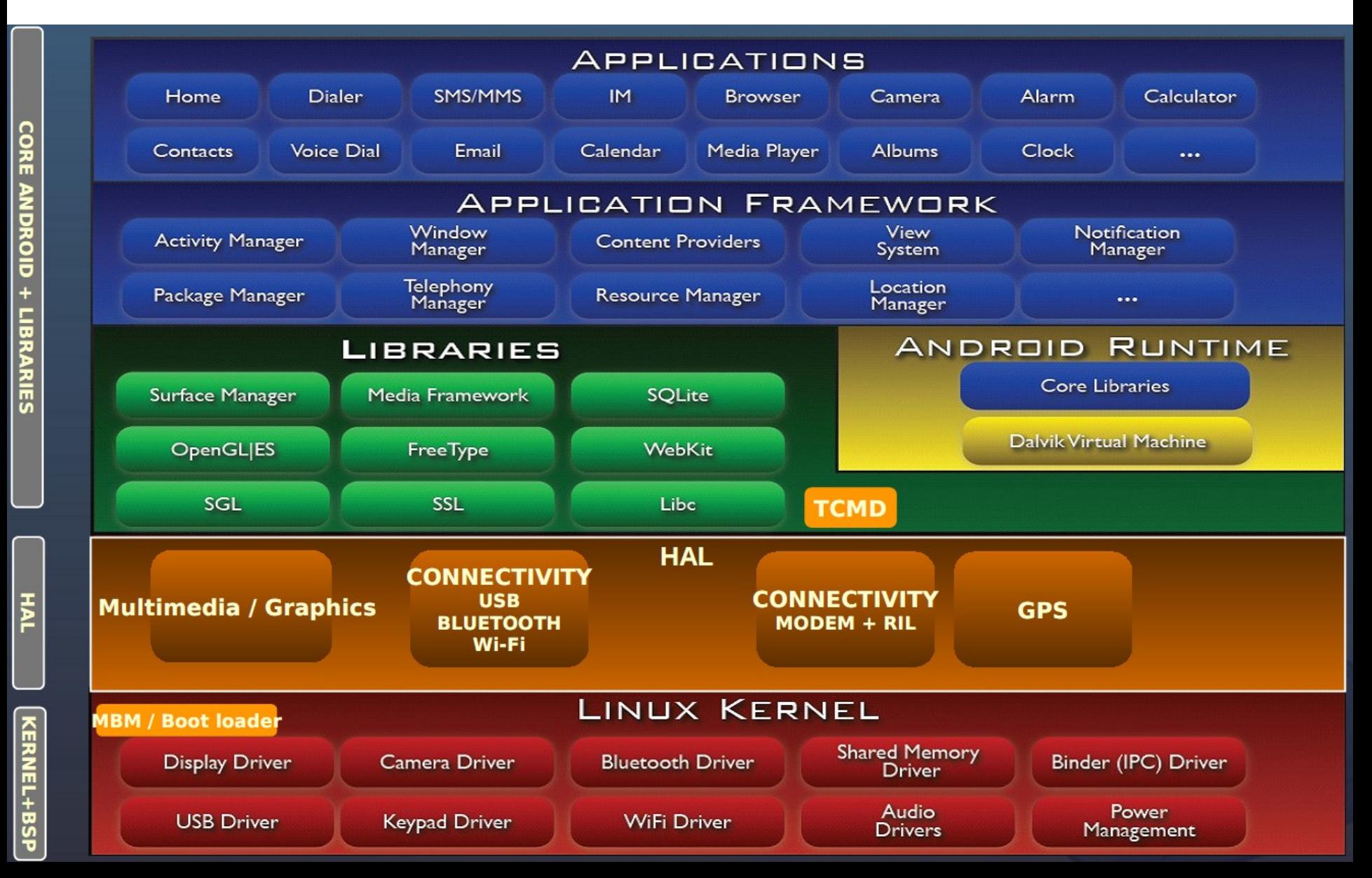

# Android operating system 2 2 1 1 2

• Android-supported hardware shares some common features due to the nature of the operating system

– Phones, tablets, televisions, cars, cameras, ...?

- The Android OS is organized into the following images
	- Bootloader Initiates loading of the boot image during startup
	- Boot image Kernel and RAMdisk (root file system tree)
	- System image Android operating system platform and apps
	- Data image User data saved across power cycles
	- Recovery image Files used for rebuilding or updating the system
	- Radio image Files of the radio stack
- These images are stored on nonvolatile flash memory, so they are protected when the device powers down.The flash memory is used like read-only memory (hence, some call it ROM), but can it be rewritten as necessary. For example, with FOTA (Firmware Over-The-Air) Android operating system updates

### "Old" generation phones

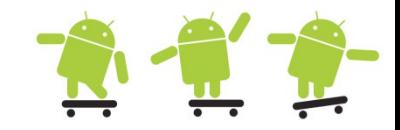

- A couple of popular phones, note that the ROM (Flash) is divided into several partitions (images) mounted in the RAMdisk tree
	- System, data, etc.

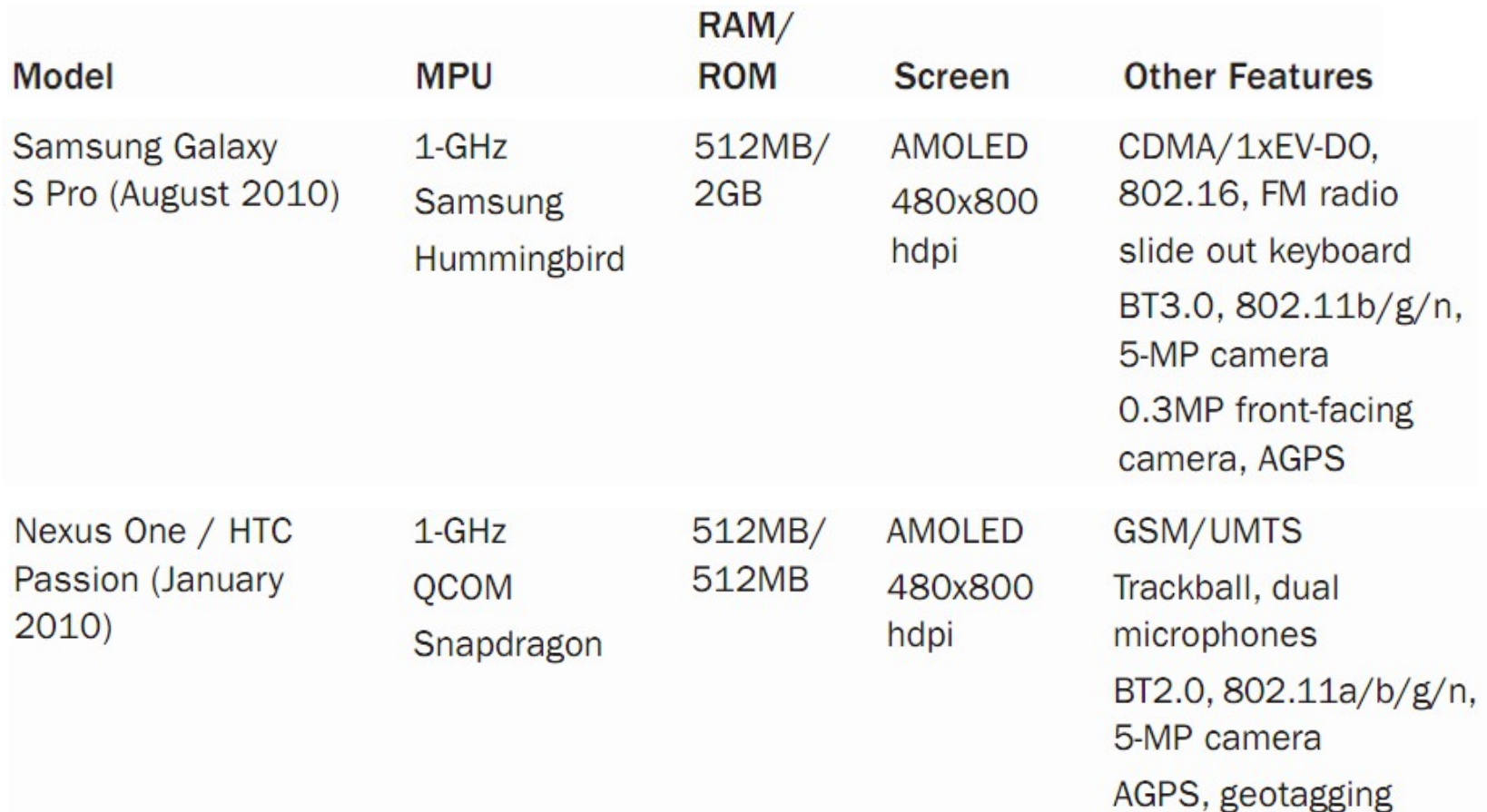

At least 5 MF of SoC

- Samsung
- Qualcomm
- Texas Instruments
- nVidia
- ST-Ericsson

"Current" generation of system-on-chip (SoC) boards

#### **TI OMAP5430 SoC**

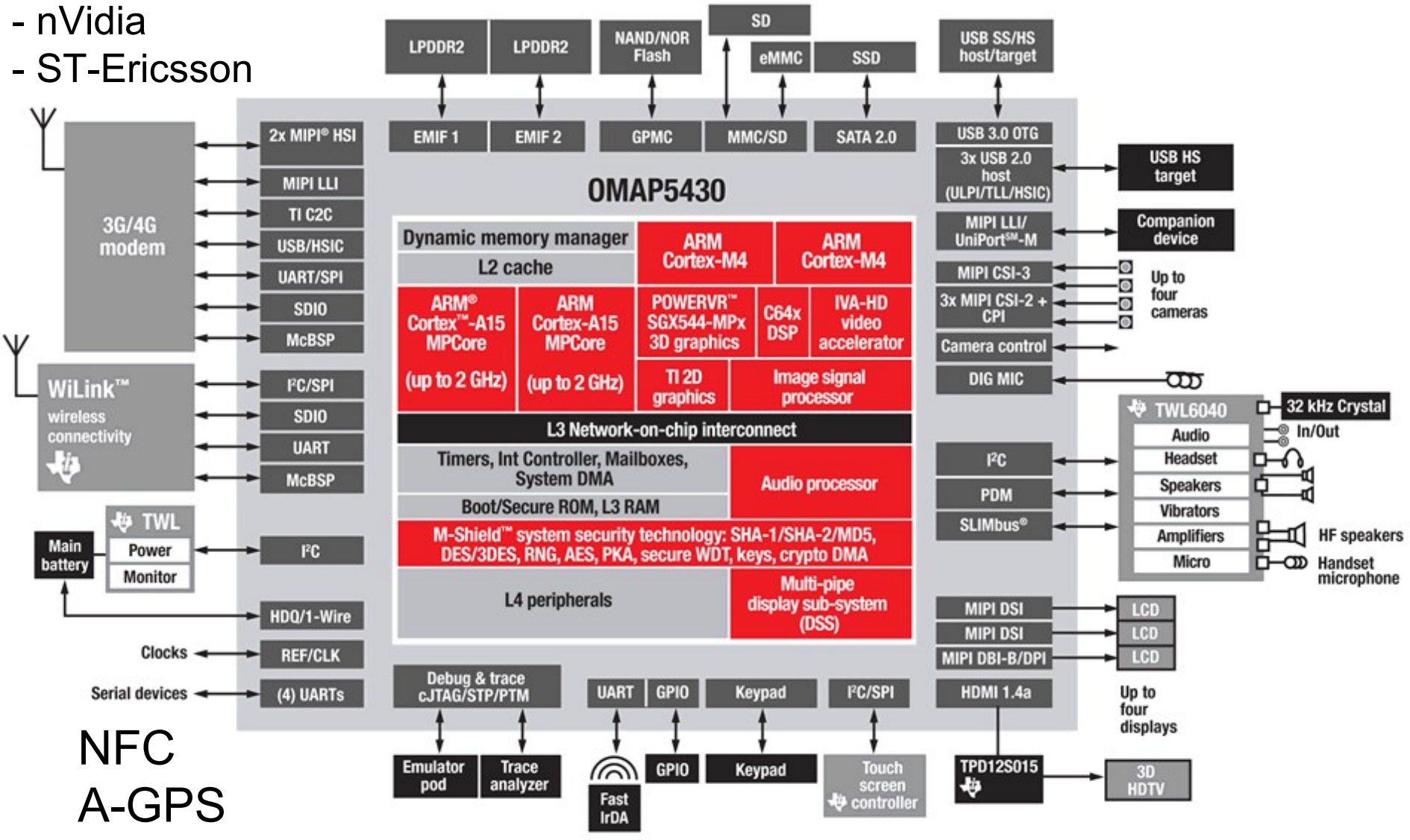

## User input methods

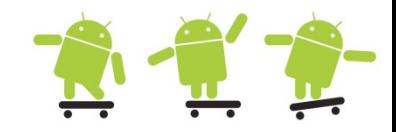

- Touch screens
	- **Resisteive** Two resistive material layers sit on top of a glass screen.When a finger, stylus, or any object applies pressure, the two layers touch together and the location of the touch can be determined
	- **Capacitive** A charged material layer is overlaid on a glass screen.When a finger or any conductive object touches the layer, some charge is drawn off, changing the capacitance, which is measured to determine the location of the touch.
	- **Surface Acoustic Wave** This uses a more advanced method that sends and receives ultrasonic waves
- Alternative methods
	- **D-pad** (directional pad) An up-down-right-left type of joystick
	- **Trackball** A rolling ball acting as a pointing device that is similar to a mouse
	- **Trackpad** A special rectangular surface acting as a pointing device
	- **Keyboard** As it sounds, a minimal keyboard for phones

## Sensors in Android

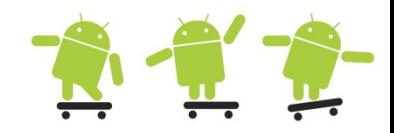

- Apart from the obvious as microphone and one or two cameras most phones contain
- Three axis accelerometer to measure gravity
- Three axis magnometer to measure magnetic fields
- Temperature sensor for measuring ambient temperature
- GPS (Global Position System)
- Barometer (air pressure)
	- Increase the GPS performance and possibly predict weather
- Light sensor to optimize the display conserve energy
- Proximity sensor used when talking
- Gyroscope sensor to allow more accurate movement in 3D than an accelerometer
	- Allows the calculation of orientation and rotation

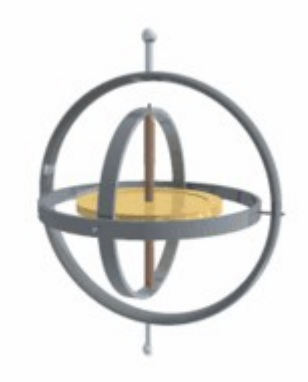

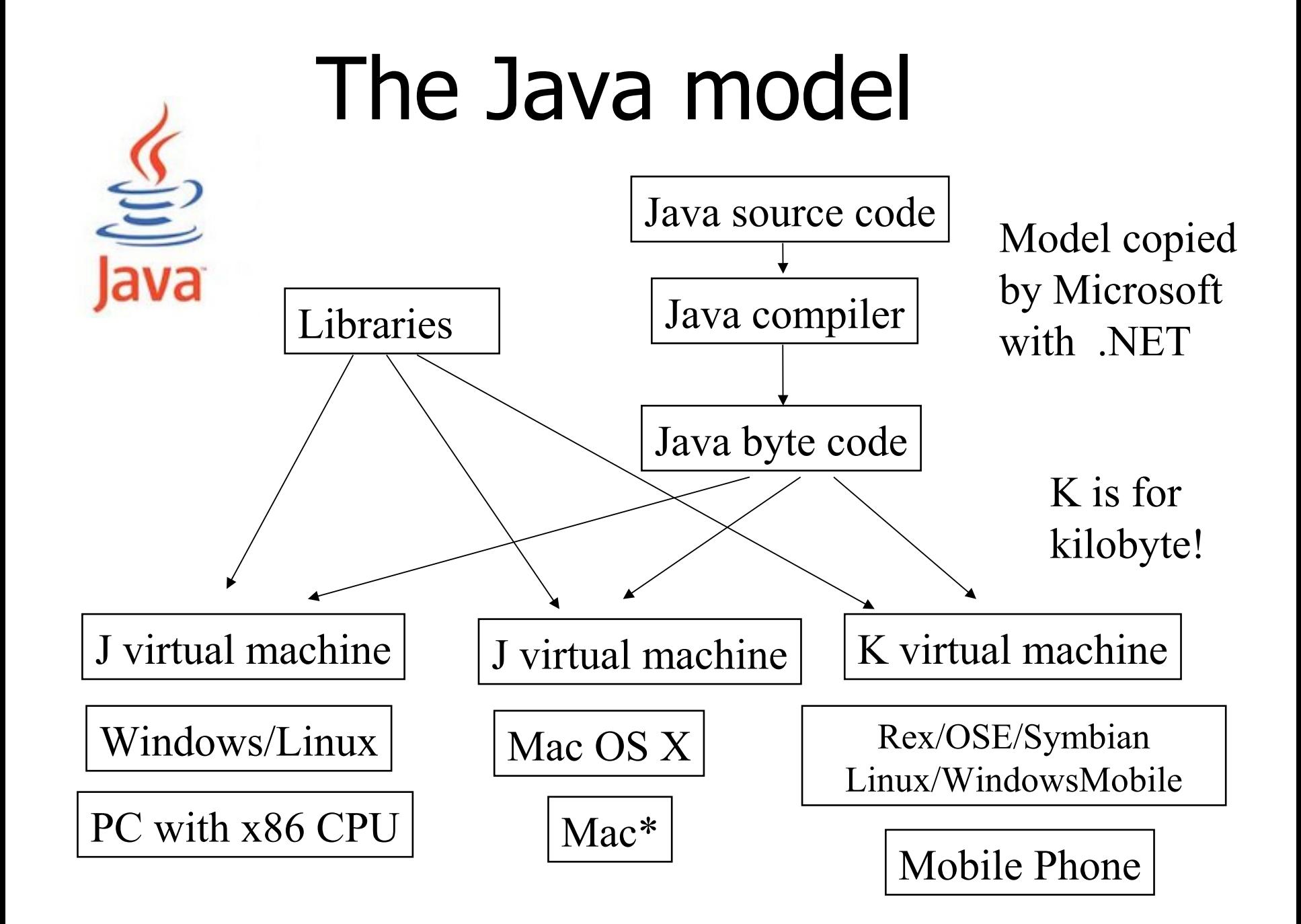

# Java platforms

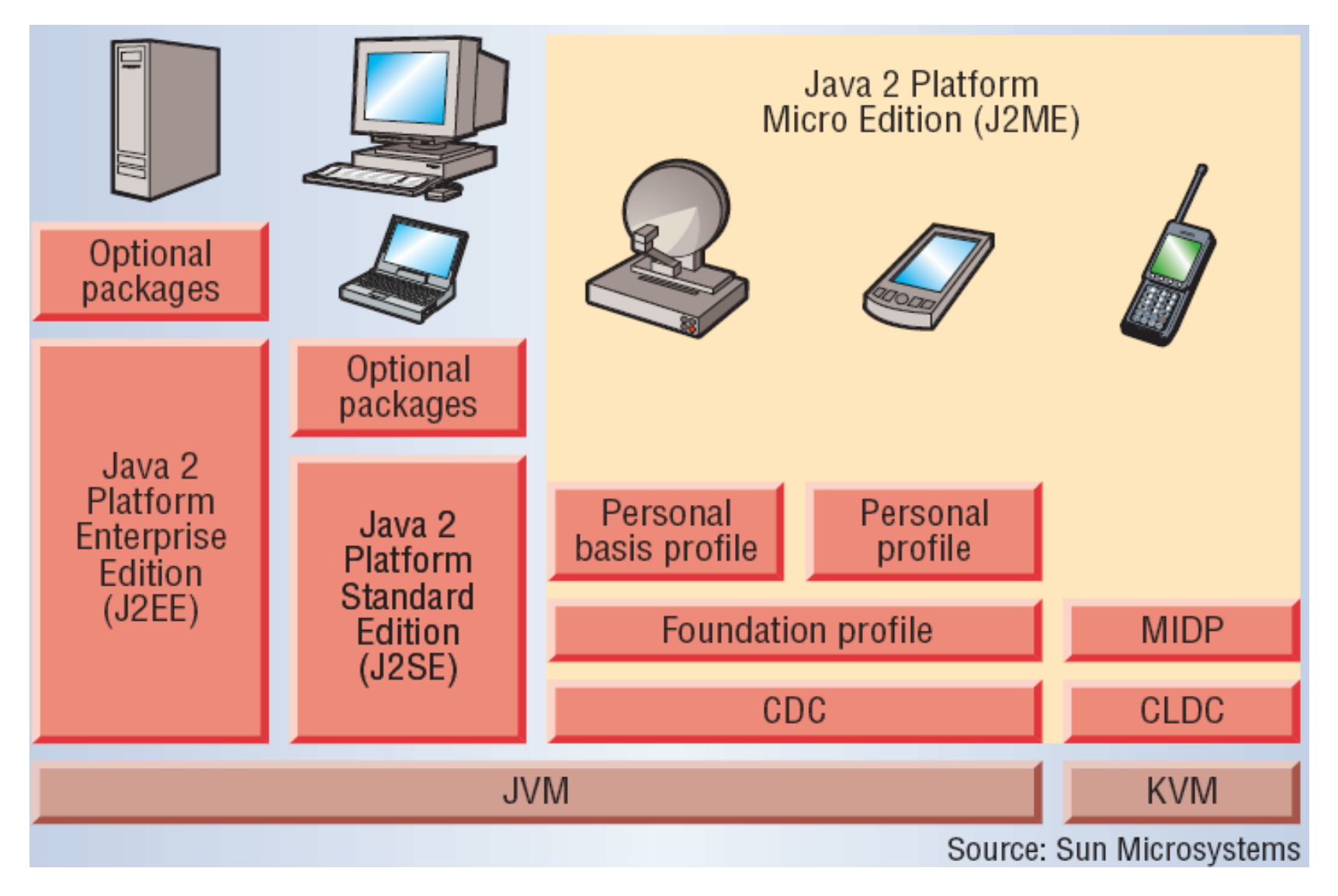

## Android SDK classes

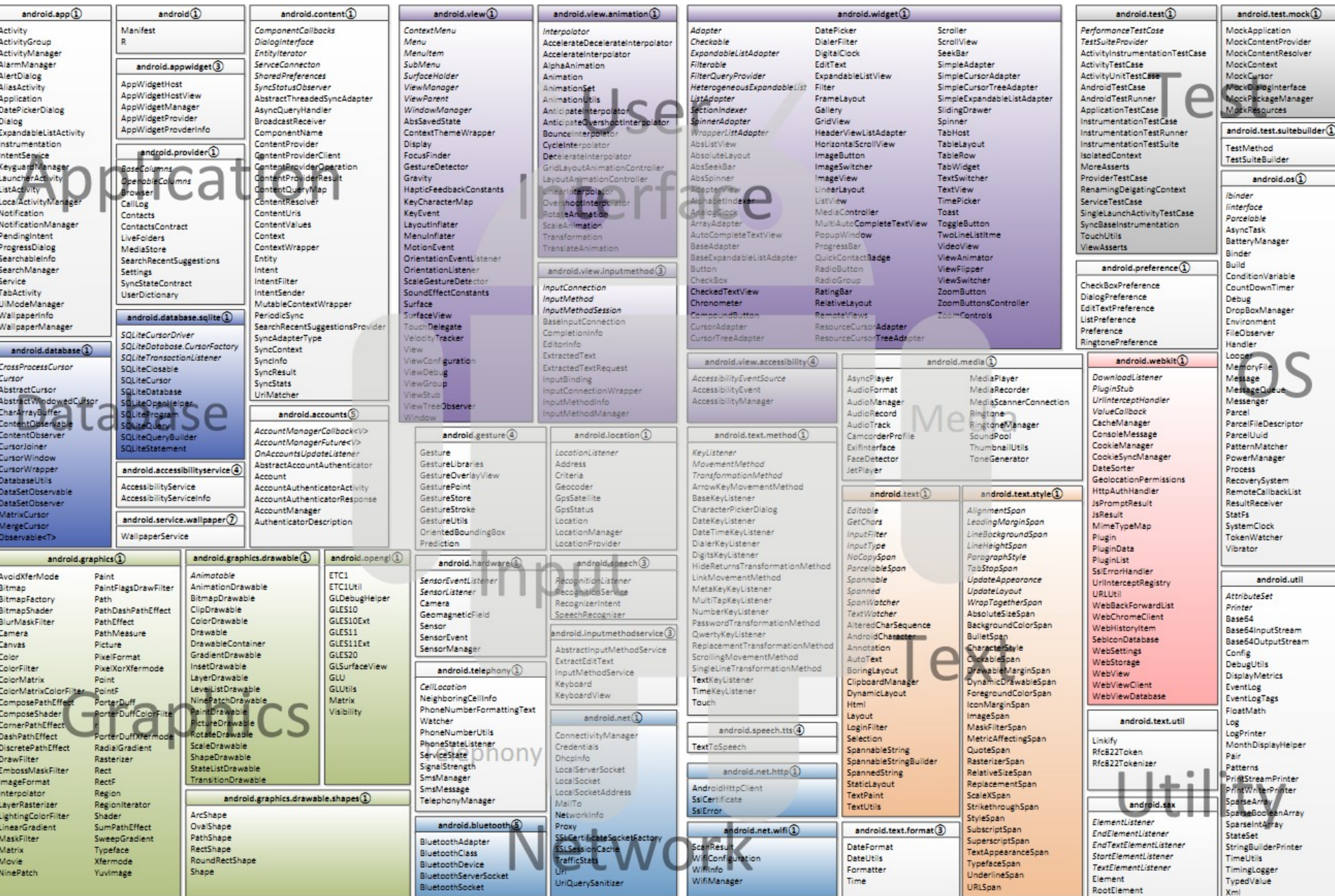

## Whats needed to develop?

- The Android "tool chain"
	- $-$  Java SE JDK/JRE 5, 6, 7 (1.5.x  $-$  1.7.x) or newer
	- Android SDK and tools
		- Build, test and debug the Android applications
	- Eclipse IDE or other Java IDE
		- Eclipse IDE for Java Developers 3.7.x (Indigo)
		- Android Development Tools (ADT) plugin for Eclipse
- Debug certificate
	- [drive]:\Users\<username>\.android\debug.keystore
- Various other extra/special tools (not needed in our programming labs) as Ant, advanced testing tools etc.
	- Fastboot, Proguard, Hierarchy Viewer, etc.
	- Monkeyrunner for stress tests, TraceView for profiling etc.
- The first Android lab may have more info (system setup)

## Android SDK and tools folders

- SDK Manager and AVD Manager
- The Android Emulator
	- A virtual implementation of an Android phone (QEMU)
	- AVD (Android Virtual Device)
- Dalvik Debug Monitoring Service (DDMS)
	- Manage and control the Apps, GPS, SMS, calls, etc.
	- LogCat (see logged messages), file explorer, etc.
- Android Debug Bridge (ADB)
	- Manage the state of an emulator instance or Android-powered device
		- Copy files, install compiled application packages, run shell commands etc.
- Traceview
	- Graphical analysis tool for viewing the trace logs from the Android application, i.e. debug your application and profile its performance
- SQLite command tool
- MkSDCard
	- Creates a SD Card disk image to be used for external storage
- Zipalign (done automatically by ADT in Eclipse)
	- Optimize the created and signed .apk file, aligning the bytes to 4

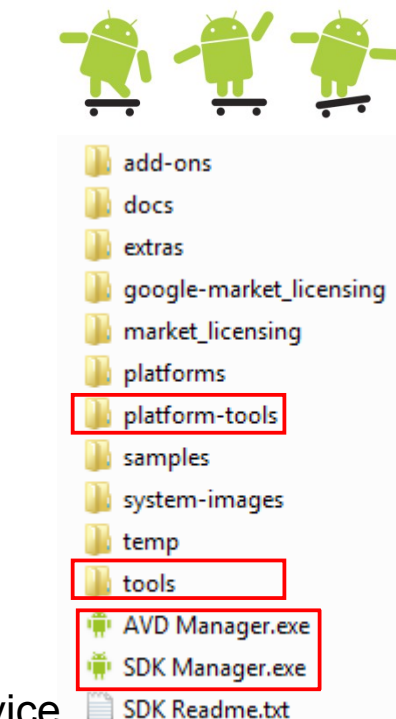

#### Eclipse with Android SDK - Java

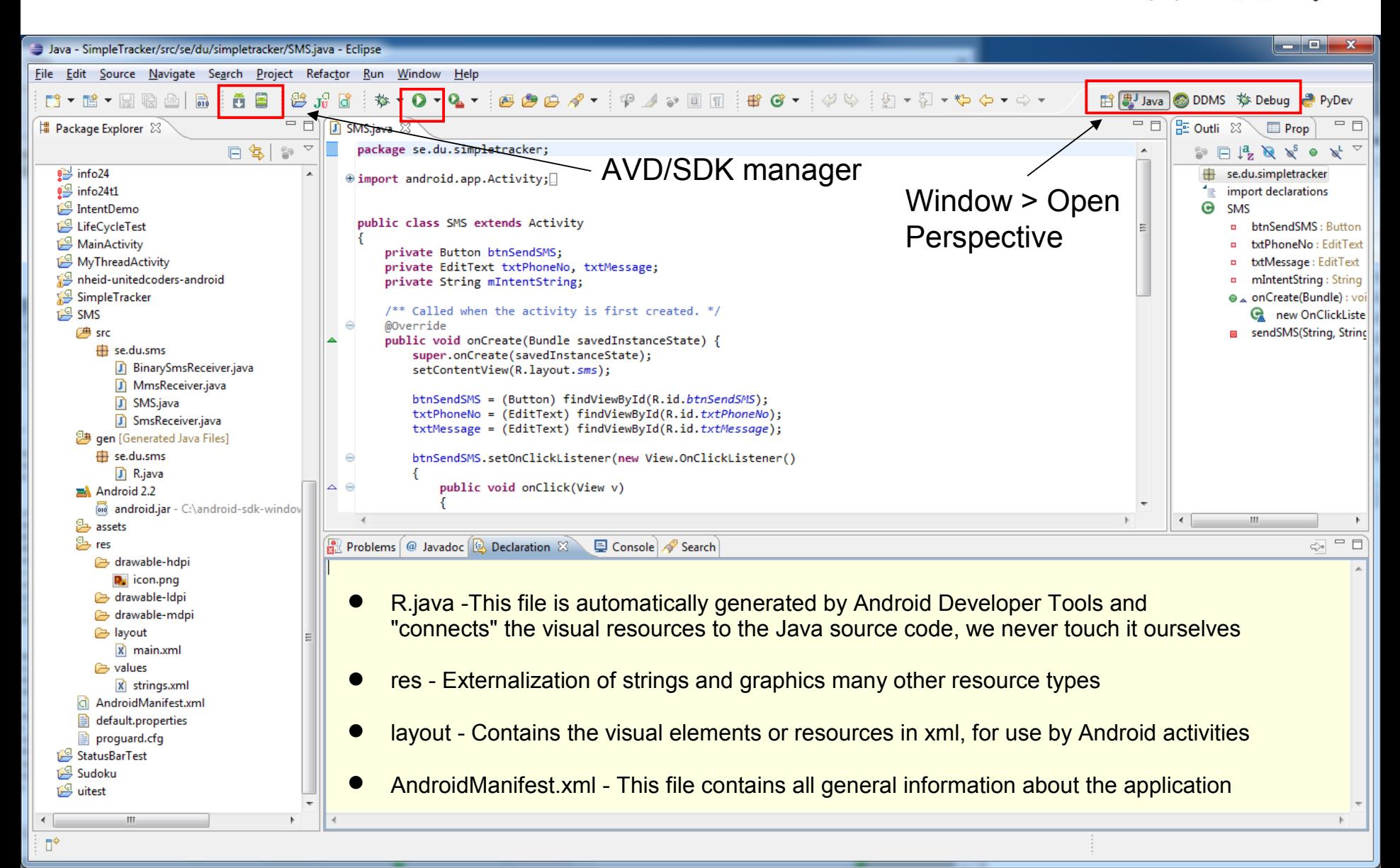

#### Eclipse with Android SDK - DDMS

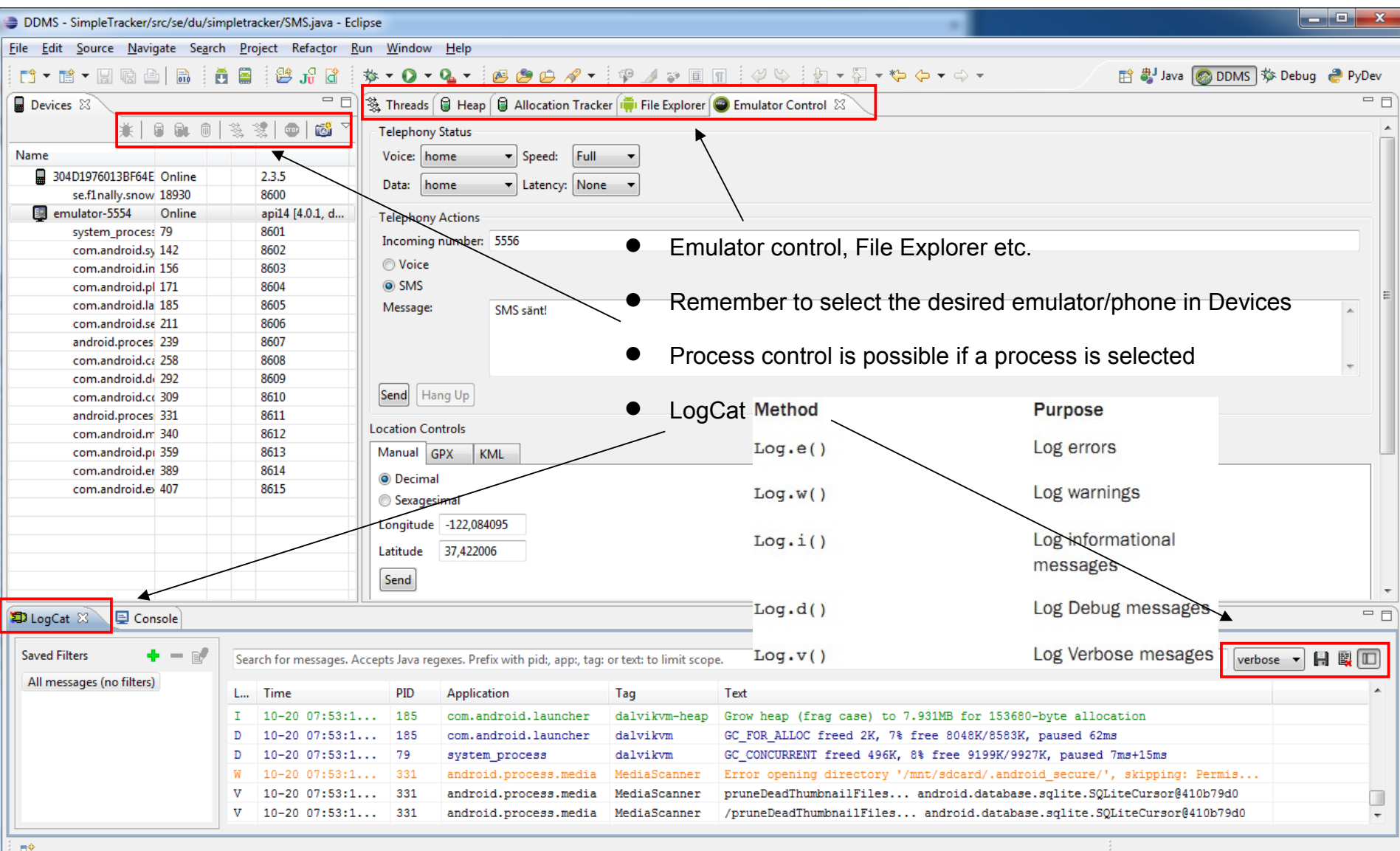

#### Eclipse with Android SDK - Debug

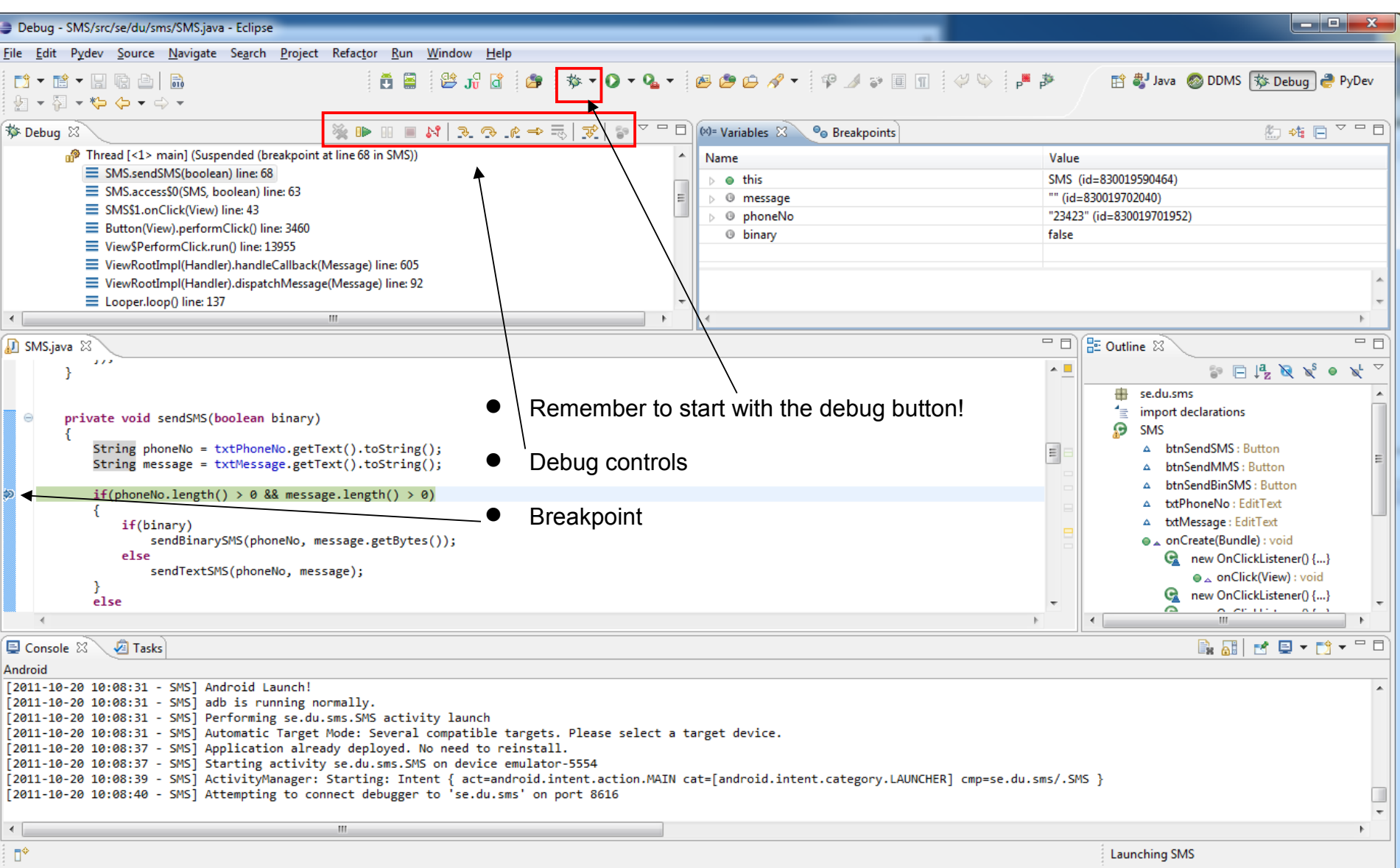

#### Run or debug on-device

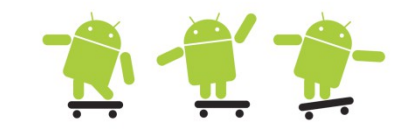

- You need to enable your device to install Android applications other than those from the Android Market
	- Menu > Settings > Applications > check (enable) the option called Unknown Sources
- Menu > Settings > Applications > Development
	- USB Debugging: This setting enables you to debug your applications via the USB connection.
	- Stay Awake: This convenient setting keeps the phone from sleeping in the middle of your development work, as long as the device is plugged in.
	- Allow Mock Locations: This setting enables you to send mock location information to the phone for development purposes and is very convenient for applications using location-based services (LBS).

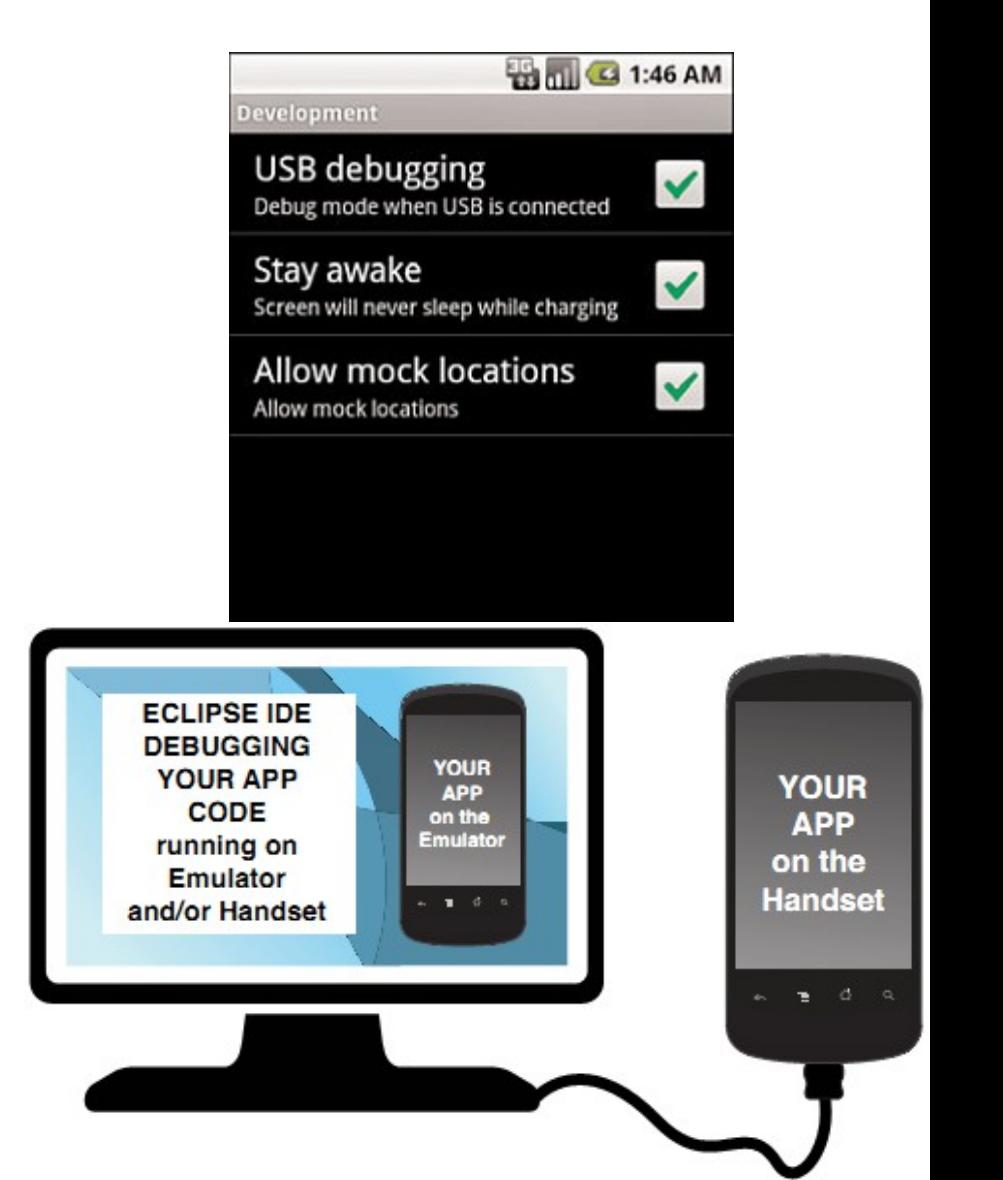

#### SDK and AVD manager

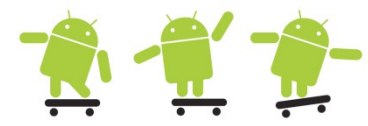

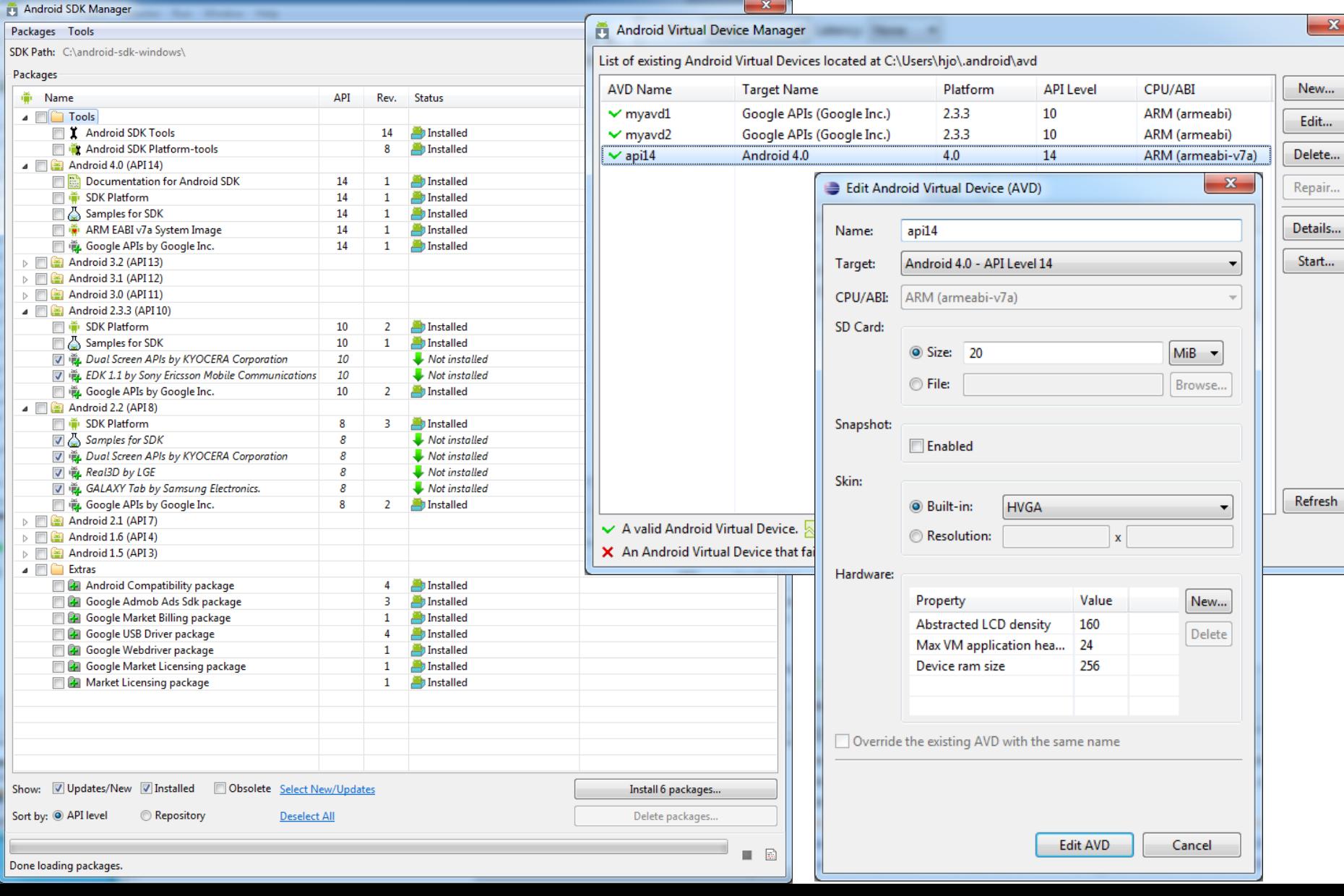

## Steps to create your first app **A**  $\mathbb{Z}$

- Assuming you have a working development installation
- In Eclipse select File > New Project > Android Project
- Give a project name and select a build target (an AVD must exist)
- Enter application info details give a package name

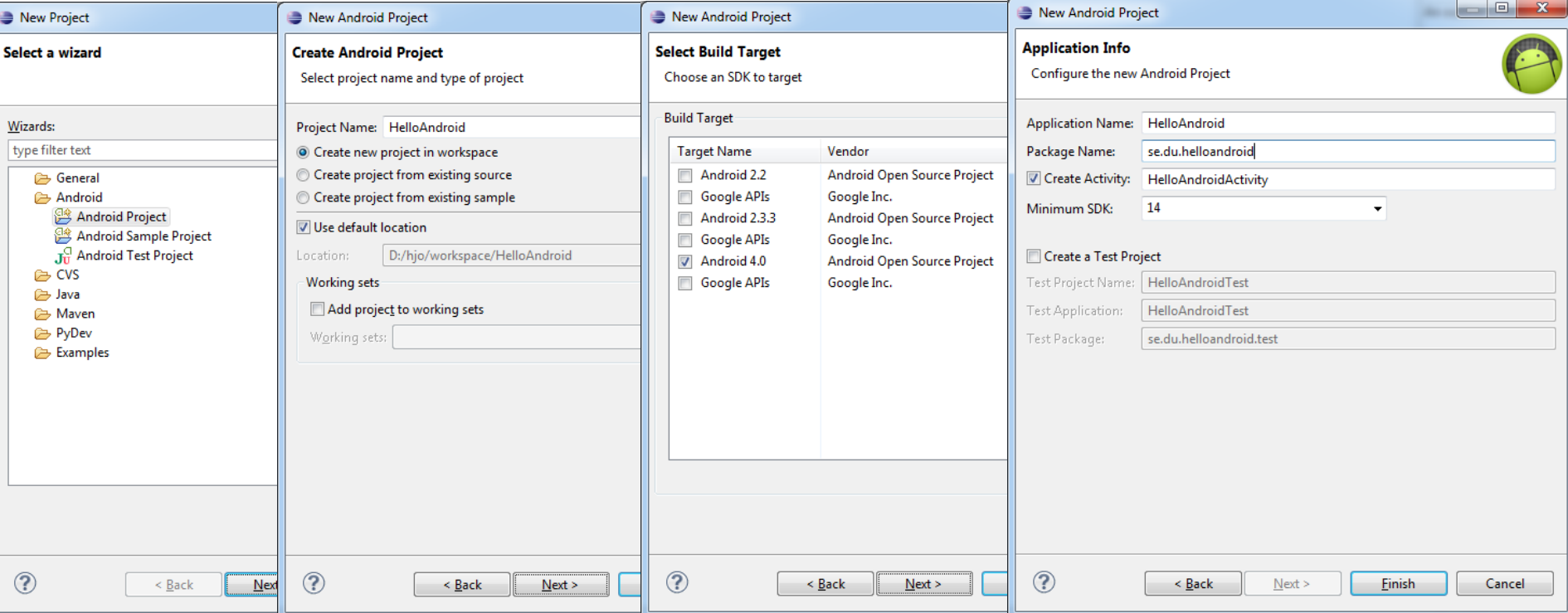

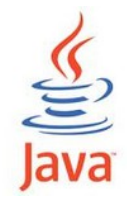

}

# Hello World

}

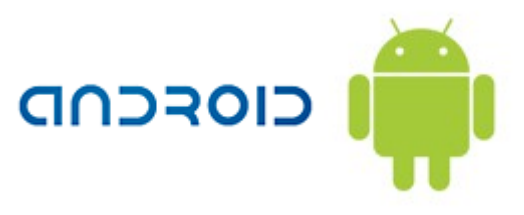

```
// HelloWorldMIDlet.java
import javax.microedition.midlet.*;
import javax.microedition.lcdui.*;
```

```
public class HelloWorldMIDlet extends 
MIDlet 
{
```

```
private Display display; 
private Alert warning;
```

```
public HelloWorldMIDlet() 
{ 
    warning = new Alert("Hi!", "Hello 
         World!", null, null);
    display = 
         Display.getDisplay(this); 
}
```

```
// Lifecycle methods
   public void destroyApp(boolean 
             unconditional) { } 
   public void pauseApp() { } 
   public void startApp() { 
        display.setCurrent(warning);
    }
```

```
import android.app.Activity;
import android.os.Bundle;
import android.widget.TextView;
public class HelloAndroidActivity extends Activity {
    private TextView mTV1;
/** Called when the activity is first created. */
     @Override
    public void onCreate(Bundle savedInstanceState) 
 {
      super.onCreate(savedInstanceState);
   // alt.1 via layout in XML
     setContentView(R.layout.main);
     mTV1 = (TextView) findViewById(R.id.textView1);
     mTV1.setText(R.string.hello_android);
      // alt.2 via Java code
      TextView tv = new TextView(this);
      tv.setText("Hello, Android");
      setContentView(tv);
 }
// the other lifecycle methods
// use @Override for all
```
package se.du.helloandroid;

```
public void onStart() {super.onStart();}
public void onRestart() {super.onRestart();} 
public void onResume() {super.onResume();}
public void onPause() {super.onPause();}
public void onStop() {super.onStop();}
public void onDestroy() {super.onDestroy();}
```
#### Project > Build and Run

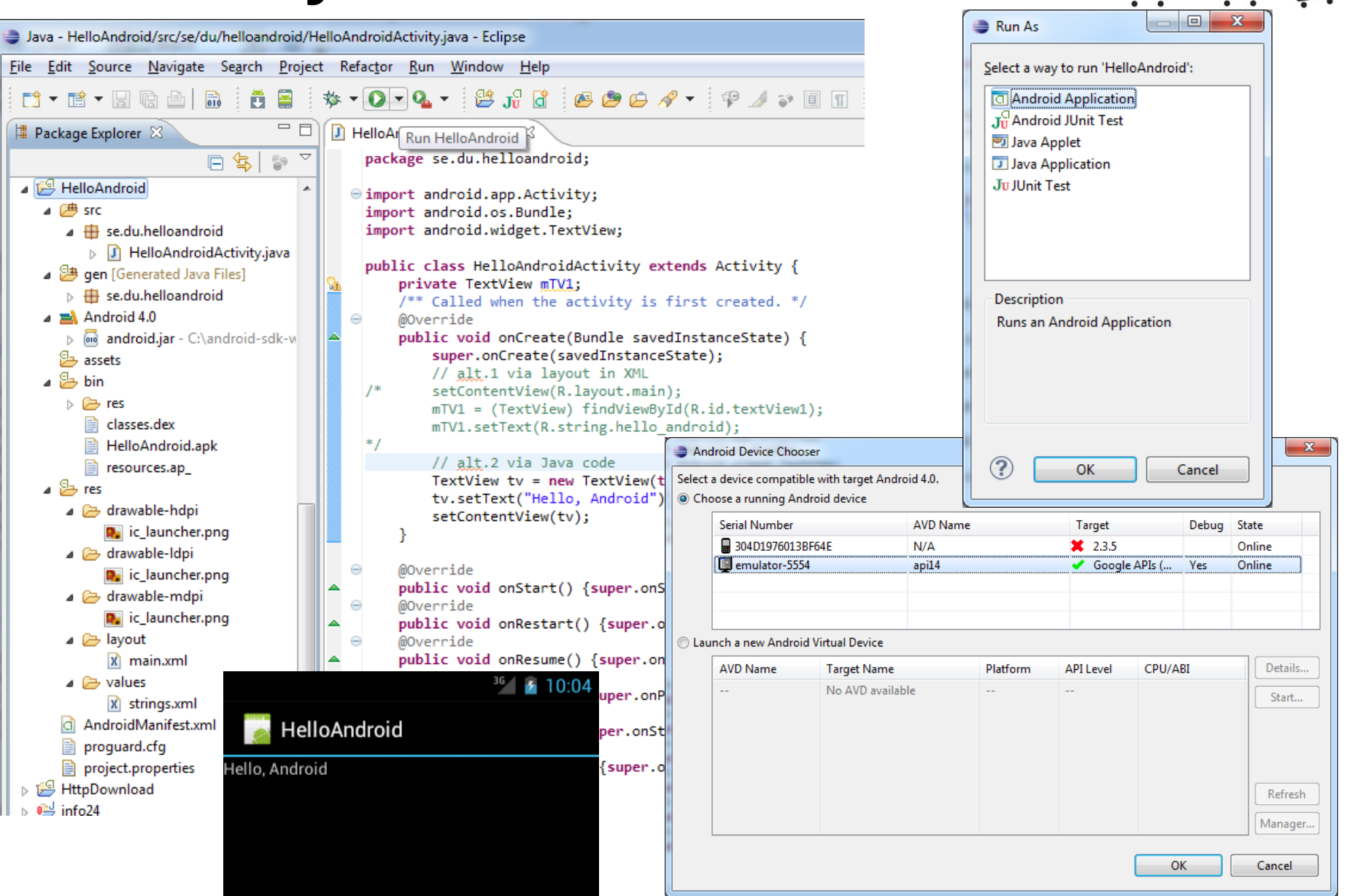

#### AndroidManifest.xml

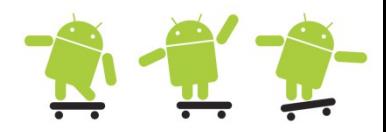

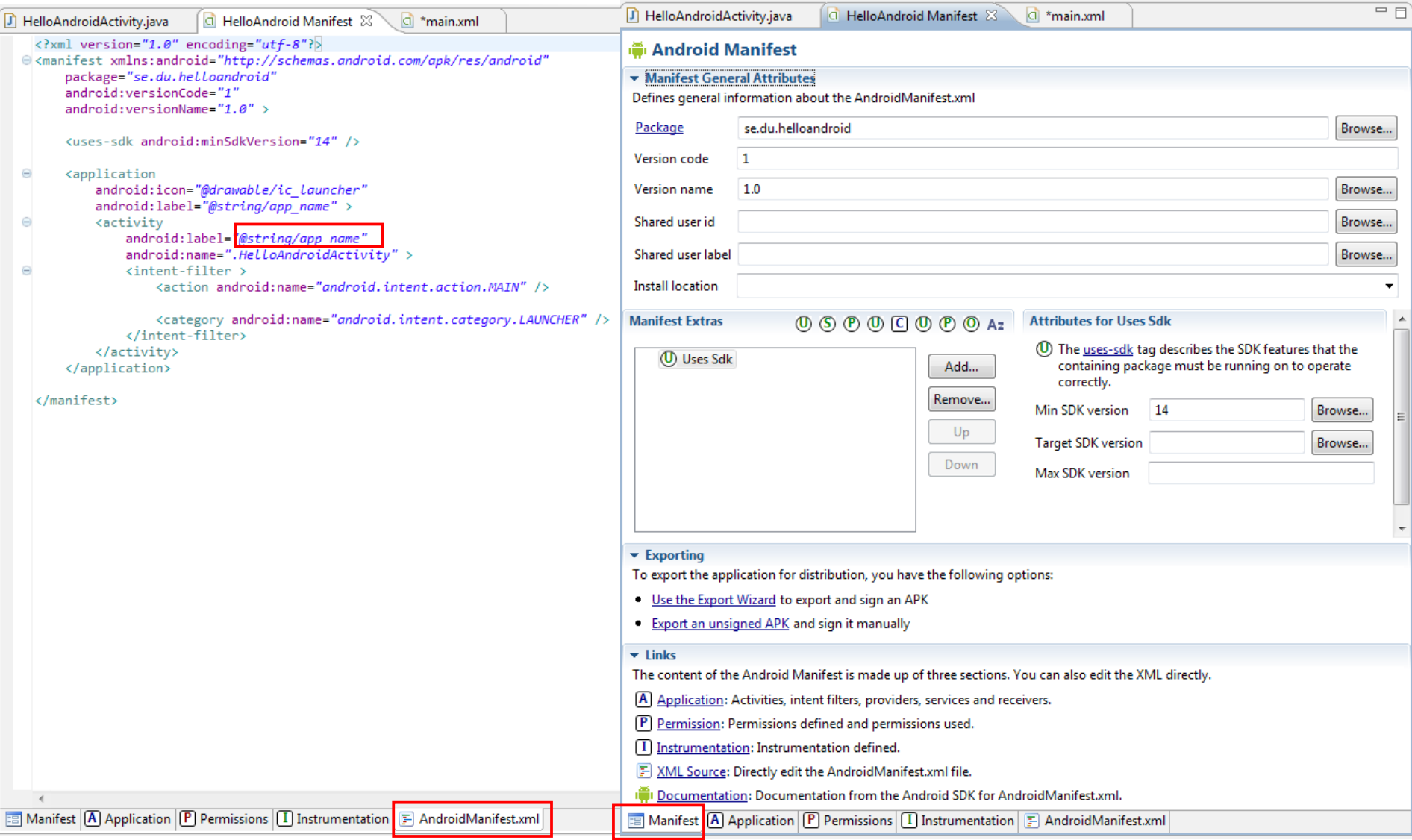

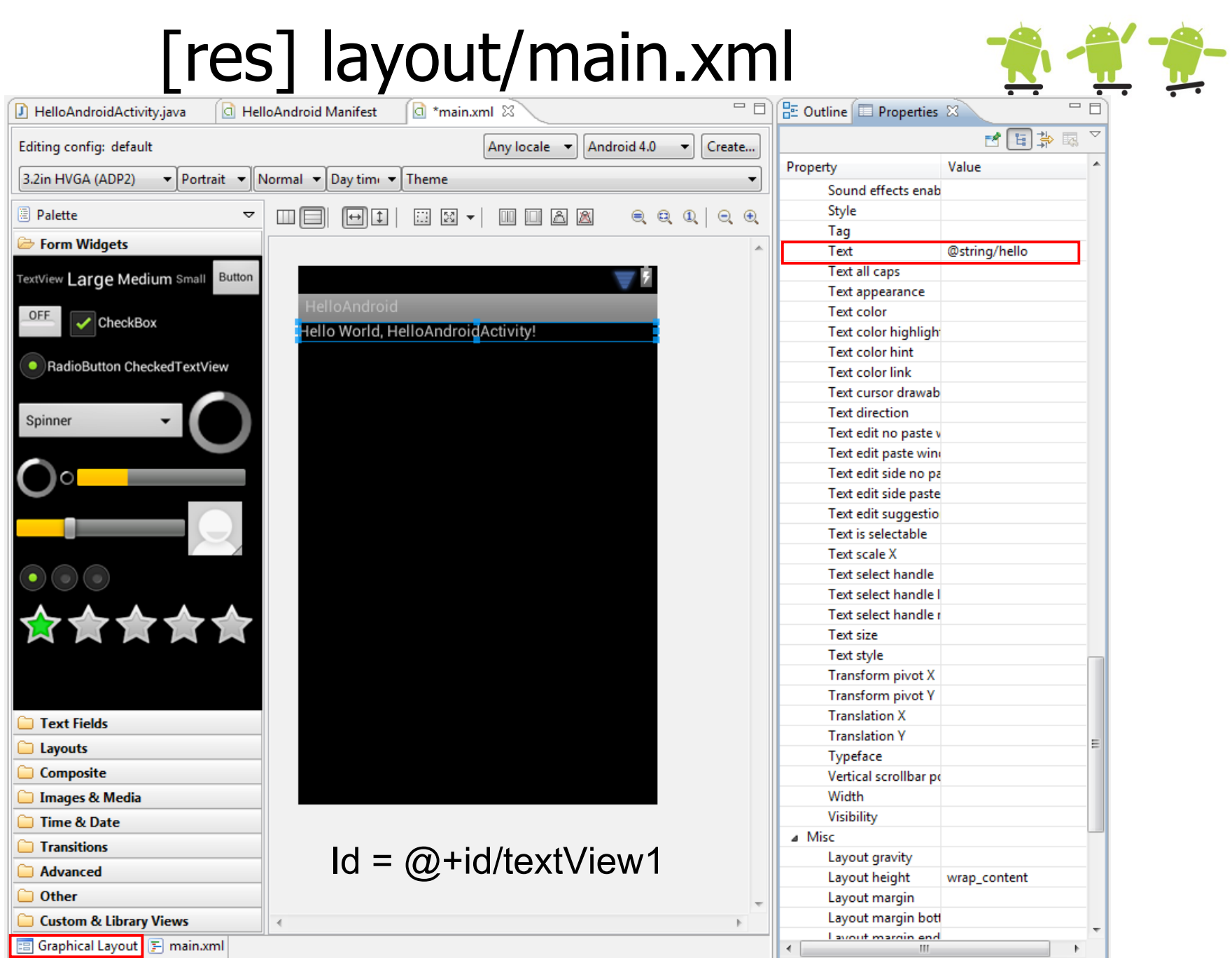

#### [res] layout/main.xml and values/strings.xml

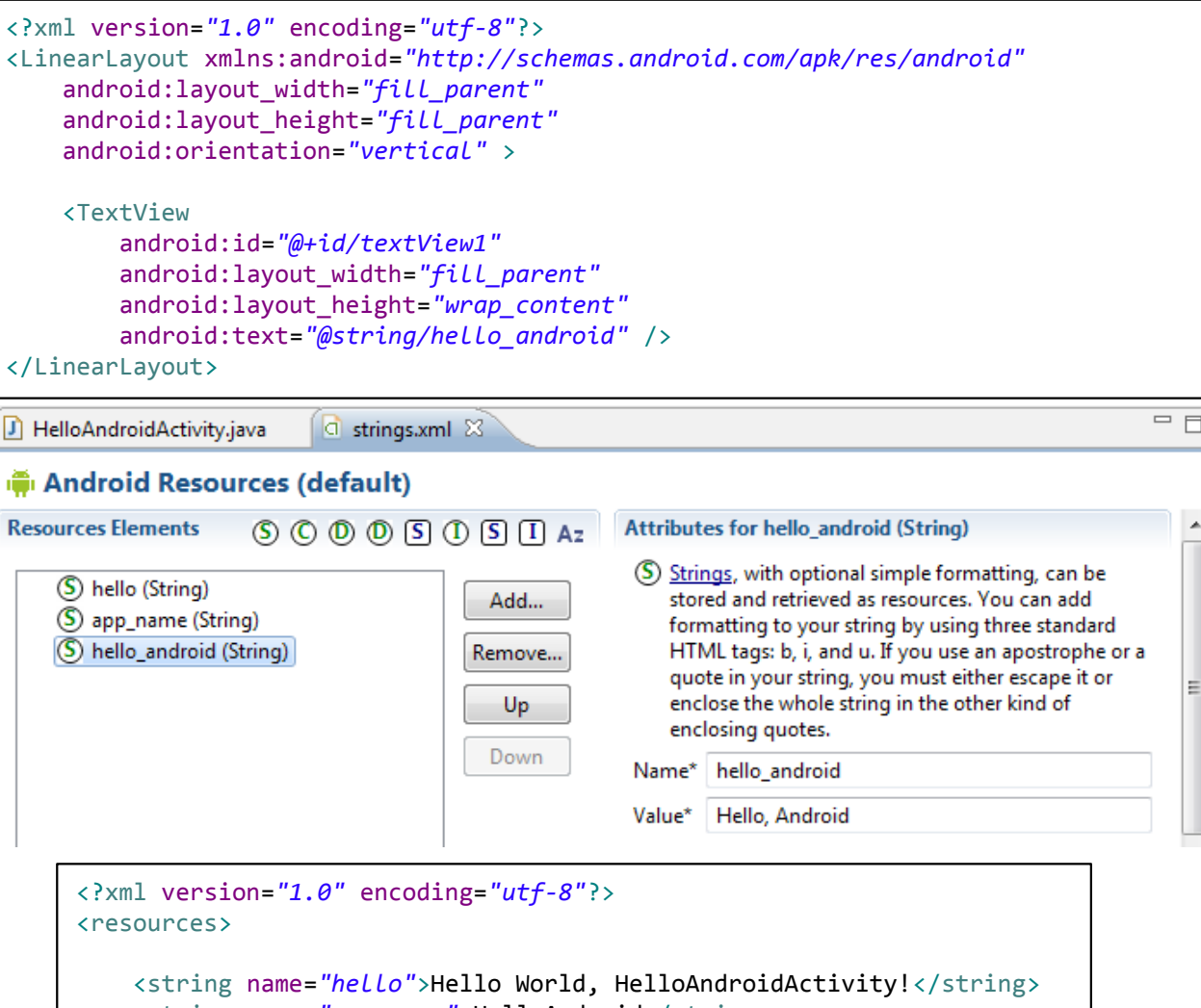

 <string name=*"app\_name"*>HelloAndroid</string> <string name=*"hello\_android"*>Hello, Android</string>

</resources>

# Difference C# vs. Java?

- Marginal differences
	- CLR vs. JVM
	- ASP NET vs Servlets
	- WinForms vs. Applets

```
using library;
class Hello {
   public static void Main() {
      Console.WriteLine("Hello world"); } 
}
```
**<http://www.25hoursaday.com/CsharpVsJava.html>** 

import library; class Hello { public static void main(String args[]) { System.out.println("HelloWorld"); }

A Java programmer just do this:

- Inheritance
	- Multiple inheritance is not supported by either language
- Operators and control flow
	- Operator overloading and goto (removed in java) otherwise similar
	- Exception handling
	- Not as forced in C# as in Java
	- Multithreading public synchronized void methodName() {...}

}

- More simplified in C#, must synchronize with monitor and mutex class
- Read more...
	- [http://en.wikipedia.org/wiki/Comparison\\_of\\_C\\_Sharp\\_and\\_Java](http://en.wikipedia.org/wiki/Comparison_of_C_Sharp_and_Java)

#### Android application package (apk) build process

 $\overline{a}$   $\overline{m}$  se.du.intentdemo

 $\triangleright$   $\Box$  BitmapCalloutMap.java **D** BitmapCalloutOverlay.java  $\triangleright$   $\Box$  IntentDemo.java

IntentDemo  $\overline{4}$   $\overline{4}$  src

- Can be done by hand from the command line
- Android Asset Packaging Tool (aapt)

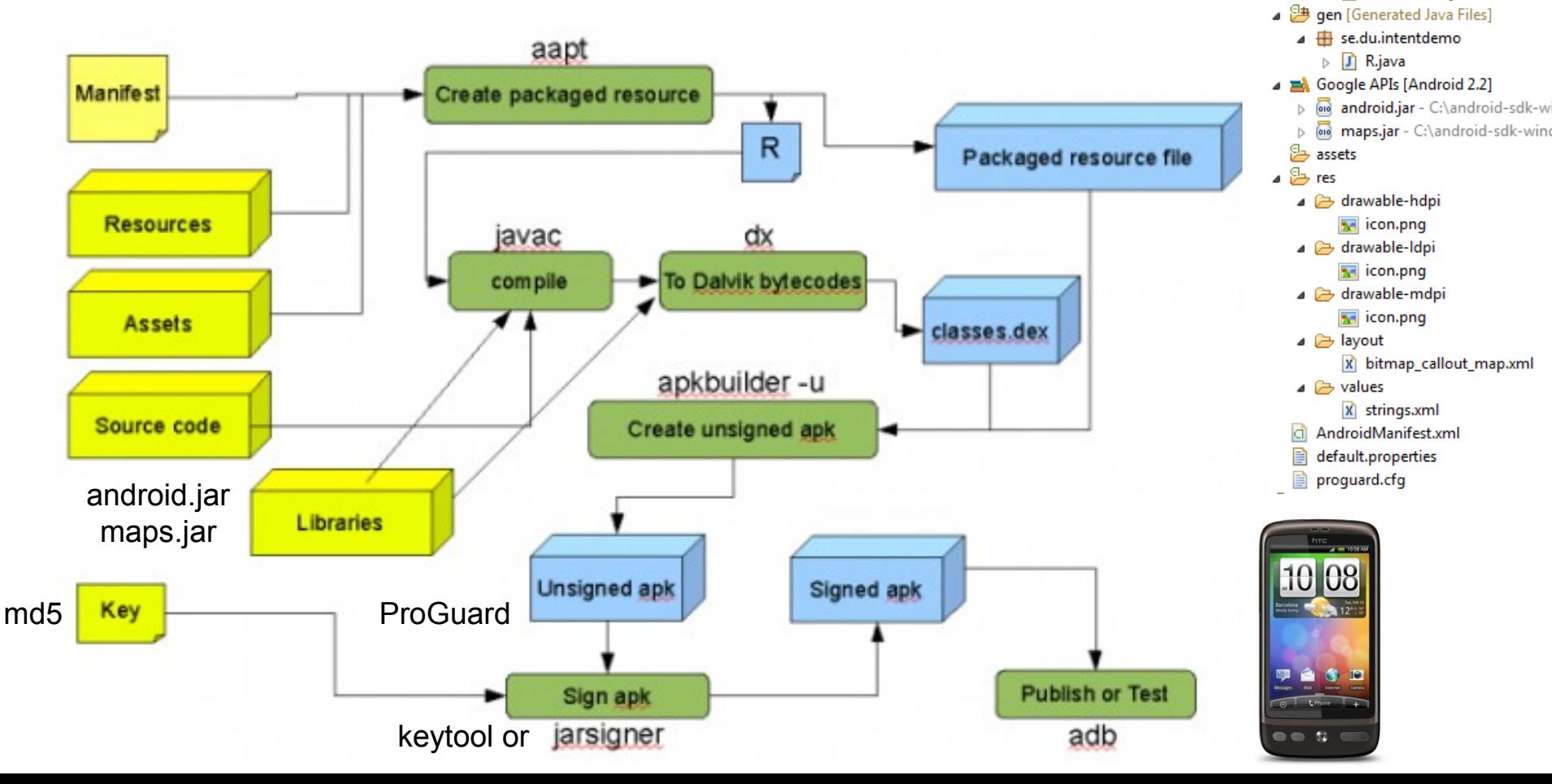

#### ProGuard

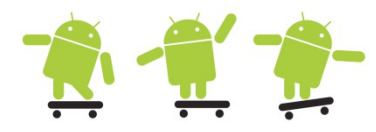

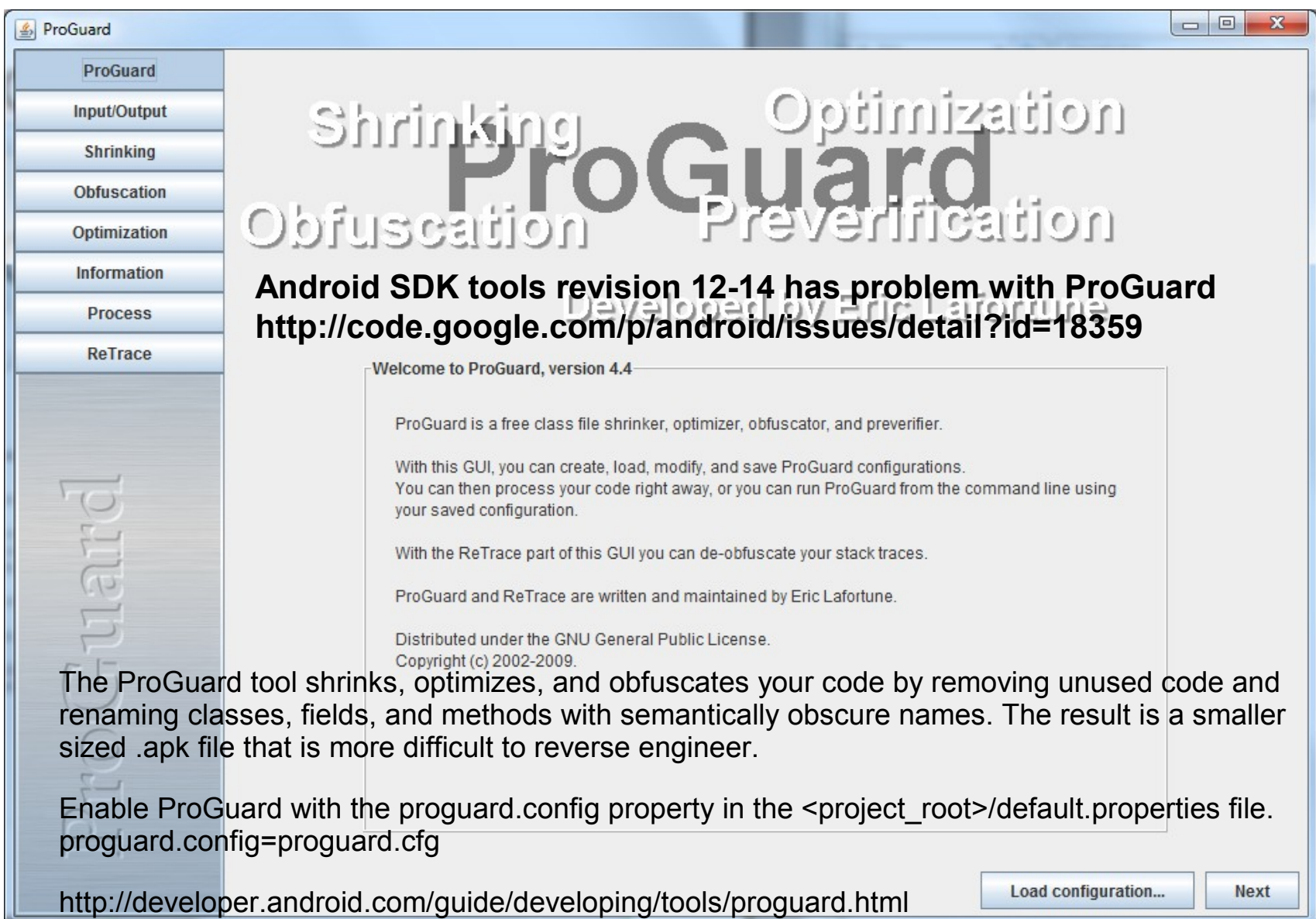

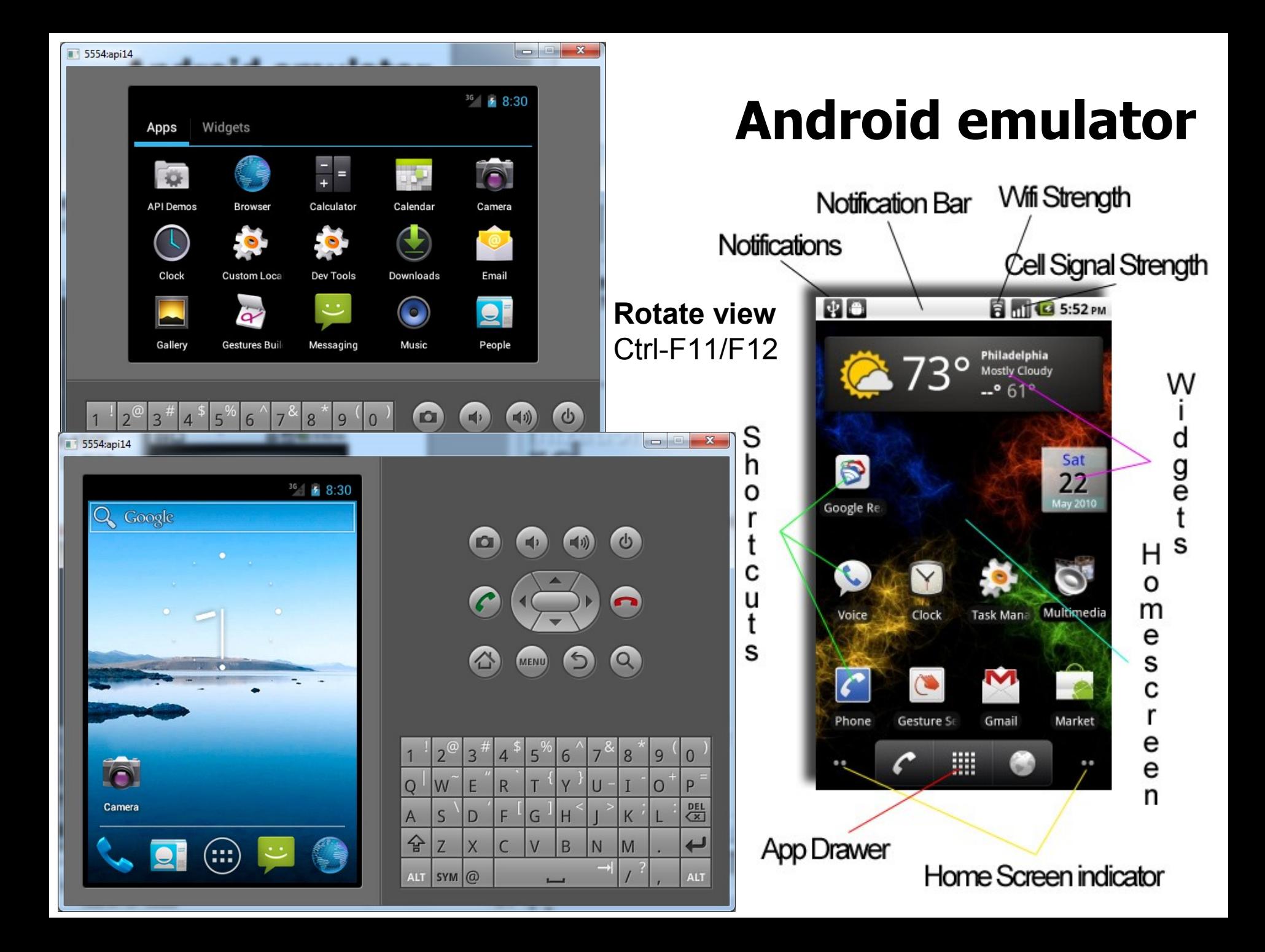

## Emulator Control

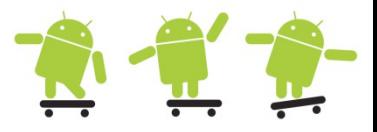

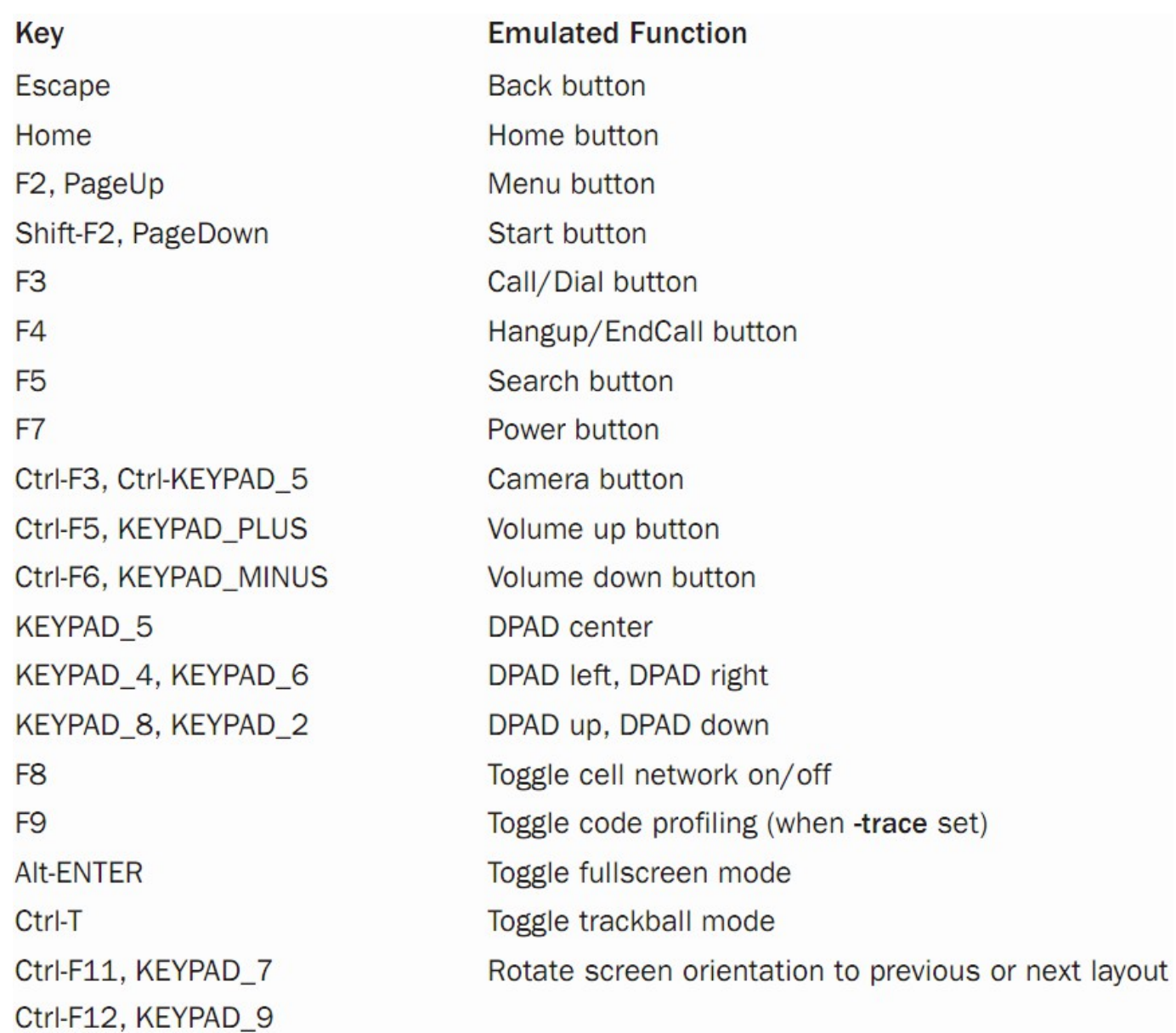

#### Eclipse and Android SDK

- The emulator only needs to be started once!
- Eclipse IDE for Java Developers 32/64 bit and Java JDK 32/64 bit must match
- Java not found?
	- eclipse.exe -vm "C:\Program Files\Java\jre6\bin\javaw".
- Sometimes import android.R; is wrongly imported into your source especially when copy and pasting code.
- To force IntelliSense press Ctrl + Space at certain places for a pop-up list with syntax and method proposals.
- Try out some of the SDK samples in C:\android-sdkwindows\samples\API-LEVEL if you want.
	- You need to create a new project from existing sample in the New Android Project dialogue in this case.
- Android SDK environment variables
	- Path=c:\android-sdk-windows\tools;c:\android-sdkwindows\platform-tools;c:\Program Files\Java\jdk1.6.0\_26\bin
	- "ANDROID SDK HOME"="H:"

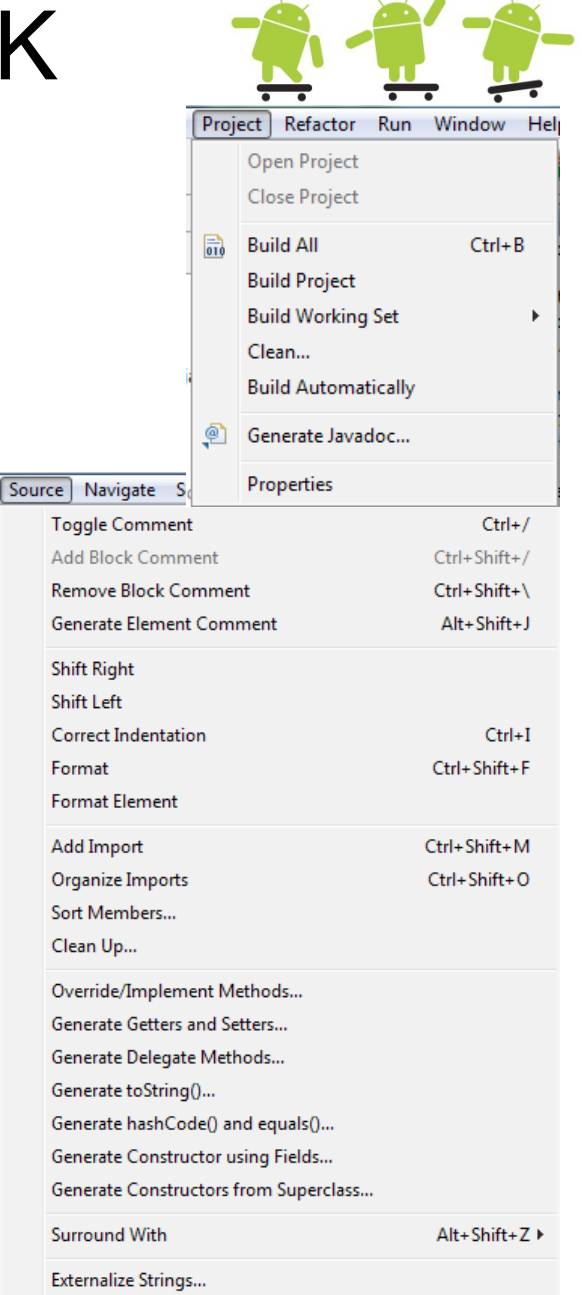

Find Broken Externalized Strings

# Web resources

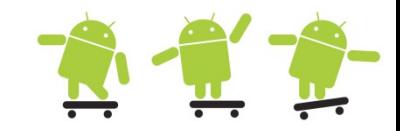

- Java, Eclipse, Android, and Web Programming Tutorials
	- http://www.vogella.de/
- Android Developer Pages
	- http://developer.android.com/
- Stack Overflow Discussion Threads
	- http://stackoverflow.com/
- http://www.swedroid.se/
- http://www.anddev.org/
- http://en.wikipedia.org/wiki/Android %28operating\_system%29
- Bygg din egen Android-app
	- http://www.idg.se/2.1085/1.327186/bygg-din-egenandroid-app